**296-1011-220** Document Revision 07.02

CVX Multi-Service Access Switch Release 4.1 May 2001

# **CVX Multi-Service Access Switch**

4.1 Release Notes

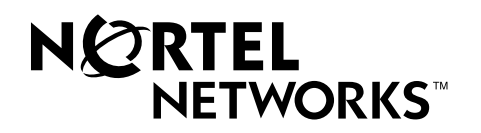

\*Nortel, Nortel Networks, the Nortel Networks corporate logo, the Globemark design, and CVX are trademarks of Nortel Networks. All other trademarks are the property of their owners.

© 2001 Nortel Networks. All rights reserved. Information in this document is subject to change without notice. Nortel Networks assumes no responsibility for any errors that may appear in this document.

Printed in the USA

# **Regulatory and Safety**

# <span id="page-2-0"></span>**Regulatory Information**

### <span id="page-2-1"></span>**U.S.A. Requirements**

#### **FCC Radio Frequency Class A Notice for CVX 1800 Access Switch**

This equipment has been tested and found to comply with the limits for a Class A digital device, pursuant to Part 15 of the Federal Communications Commission (FCC) rules. These limits are designed to provide reasonable protection against harmful interference when the equipment is operated in a commercial environment. This equipment generates, uses, and can radiate radio frequency energy. If it is not installed and used in accordance with the instruction manual, it may cause harmful interference to radio communications. Operation of this equipment in a residential area is likely to cause harmful interference, in which case users will be required to take whatever measures may be necessary to correct the interference at their own expense.

Do not attempt to repair or modify this equipment. All repairs must be performed by Nortel Networks, or an authorized Nortel Networks representative.

#### **FCC Radio Frequency Class B Notice for CVX 600 Multi-Service Access Switch**

This device complies with Part 15 of the FCC Rules. Operation is subject to the following two conditions:

- This device may not cause harmful interference.
- This device must accept any interference received, including interference that may cause undesired operation.

Note: This equipment has been tested and found to comply with the limits for a Class B digital device, pursuant to Part 15 of the FCC Rules. These limits are designed to provide reasonable protection against harmful interference in a residential installation. This equipment generates, uses and can radiate radio frequency energy and, if not installed and used in accordance with the instructions, may cause harmful interference to radio communications. However, there is no guarantee that interference will not occur in a particular installation. If this equipment does cause harmful interference to radio or television reception, which can be determined by turning the equipment off and on, the user is encouraged to try to correct the interference by one or more of the following measures:

- Reorient or relocate the receiving antenna.
- Increase the separation between the equipment and receiver.
- Connect the equipment into an outlet on a circuit different from that to which the receiver is connected.
- Consult the dealer or an experienced radio/TV technician for help.

#### **FCC Part 68 General Information**

This equipment complies with Part 68 of the FCC rules. This equipment uses the following USOC RJ-48 jacks:

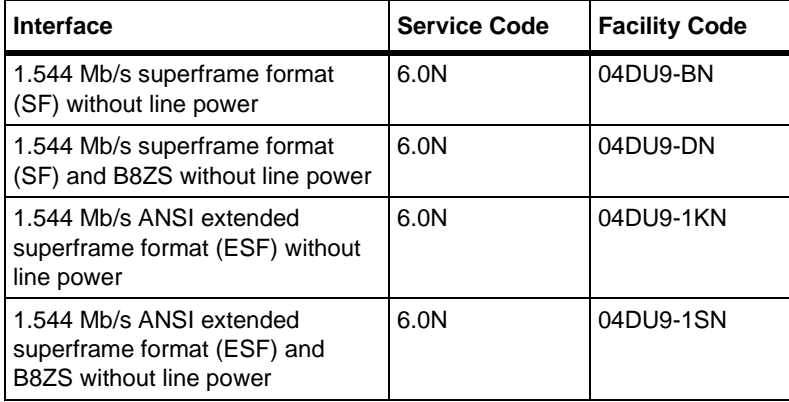

If you experience trouble with this equipment, please contact Nortel Networks for repair and warranty information. If there is a problem with the network, the telephone company may request that you remove the equipment from the network until the problem is resolved.

Nortel Networks recommends that you install an AC surge protector in the AC outlet to which the equipment is connected. This helps to prevent damage to the equipment caused by local lightning strikes or other electrical surges.

#### **FCC and Telephone Company Procedures and Requirements**

In order to connect this equipment to the network, you must provide the local telephone company with the registration number of this equipment, and you must order the proper connections.

To order the proper service, provide the telephone company with the following information:

- Number of required jacks and their USOC numbers
- Sequence in which the trunks are to be connected
- Facility interface codes, by position

#### **UL Listing - U.S. and Canada**

This equipment has been Listed by Underwriter Laboratories, Inc. for use in the U.S. and Canada to the requirements of UL 1950. Third Edition - Safety of Information Technology Equipment. Including Electrical Business equipment and Canadian Standards Association CAN/CSA C22.2 No. 950-95 Third Edition.

### <span id="page-3-0"></span>**Australia Requirements**

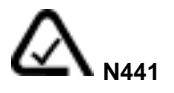

The regulator for telecommunications and radio communications in Australia is the ACA (Australian Communications Authority). This equipment is labeled with the A-Tick mark, which indicates that the product complies with both EMC and Telecommunications requirements and establishes a traceable link between the

equipment and the manufacturer. It is also an indication to the user that the product can be connected to a telecommunications network.

# <span id="page-4-0"></span>**Canada Requirements**

#### **Canadian Department of Communications Radio Interference Regulations**

This digital apparatus (CVX 1800) does not exceed the Class A limits for radio-noise emissions from digital apparatus, as documented in the Radio Interference Regulations of the Canadian Department of Communications.

#### **Règlement sur le brouillage radioélectrique du ministère des Communications**

Cet appareil numérique (CVX 1800) respecte les limites de bruits radioélectriques visant les appareils numériques de classe A prescrites dans le Règlement sur le brouillage radioélectrique du ministère des Communications du Canada.

#### **Canada CS-03 Rules and Regulations**

**Note:** The Canadian Department of Communications label identifies certified equipment. The certification means that the equipment meets certain telecommunications network protective, operational, and safety requirements. The Department does not guarantee the equipment will operate to the user's satisfaction.

Before installing this equipment, ensure that it is permissible to connect to the facilities of the local telecommunications company. You must install this equipment using an acceptable connection method.

Repairs to certified equipment should be made by a supplier-designated representative. If you make repairs or alterations to this equipment, or if the equipment malfunctions, the telecommunications company may request that you disconnect the equipment.

You should ensure, for your own protection, that the electrical ground connections for the power utility, telephone lines, and internal water-pipe system, if present, are connected. This precaution may be particularly important in rural areas.

**Caution:** You should not attempt to make such connections. You should contact the appropriate inspection authority or electrician.

#### **Canada CS-03 Règles et règlements**

**Note:** L'étiquette du ministère des Communications du Canada indique que l'appareillage est certifié, c'est-à-dire qu'il respecte certaines exigences de sécurité et de fonctionnement visant les réseaux de télécommunications. Le ministère ne garantit pas que l'appareillage fonctionnera à la satisfaction de l'utilisateur.

Avant d'installer l'appareillage, s'assurer qu'il peut être branché aux installations du service de télécommunications local. L'appareillage doit aussi être raccordé selon des méthodes acceptées.

Les réparations de l'appareillage certifié devraient être confiées à un service désigné par le fournisseur. En cas de réparation ou de modification effectuées par l'utilisateur ou de mauvais fonctionnement de l'appareillage, le service de télécommunications peut demander le débranchement de l'appareillage.

Pour leur propre sécurité, les utilisateurs devraient s'assurer que les mises à la terre des lignes de distribution d'électricité, des lignes téléphoniques et de la tuyauterie métallique interne sont raccordées ensemble. Cette mesure de sécurité est particulièrement importante en milieu rural.

**Attention:** Les utilisateurs ne doivent pas procéder à ces raccordements, mais doivent plutôt faire appel aux pouvoirs de réglementation en cause ou à un électricien, selon le cas.

# <span id="page-5-0"></span>**Europe Requirements**

#### **EN 55 022 Statement**

This certifies that the Nortel Networks CVX 1800 is shielded against the generation of radio interference in accordance with the application of Council Directive 89/336/EEC, Article 4a. Conformity is declared by the application of EN 55 022 Class A (CISPR 22).

**Warning:** This is a Class A product. In a residential area, this product may cause radio interference, in which case the user may be required to take the appropriate measures.

#### **EC Declaration of Conformity**

This product conforms (or these products conform) to the provisions of Council Directive 89/336/EEC and 73/23/EEC, as amended by Directive 93/68/EEC.

# <span id="page-5-1"></span>**Japan/Nippon Requirements Only**

#### **Voluntary Control Council for Interference (VCCI) Statement**

この装置は、第一種情報装置(商工業地域において使用されるべき情報装置)で、商工業地 域での電波障害防止を目的とした情報処理装置等電波障害自主規制協議会 (VCCI) 基準に適合 しております。

従って、住宅地域、その隣接地域等で使用した場合、ラジオ、テレビ受信機等に障害を与え ることがあります。

#### **Voluntary Control Council for Interference (VCCI) Statement**

This equipment is in the 1st category (information equipment to be used in commercial and/or industrial areas) and conforms to the standards set by the Voluntary Control Council for Interference by Data Processing Equipment and Electronic Office Machines that are aimed at preventing radio interference in commercial and/or industrial areas.

Consequently, when this equipment is used in a residential area or in an adjacent area thereto, radio interference may be caused to equipment such as radios and TV receivers.

#### **JATE Requirements**

This certifies that the Nortel Networks CVX 1800 conforms to the standards set by JATE (Japan Approvals Institute for Telecommunications Equipment) as of 02/25/99 with Approval Numbers T99-6007-0 and N99-N337-0.

# <span id="page-6-0"></span>**Safety Warnings**

# <span id="page-6-1"></span>**General Warnings**

The following safety warnings apply:

- Mechanical and electrical shock hazards are possible if you remove one or more of the modules. There are no operator-serviceable modules. Only qualified personnel should service this equipment.
- This equipment must be connected to a protective ground according to the instructions in the *CVX 1800 Access Switch Hardware Installation Guide*. Improper grounding may result in electrical shock.
- This equipment does not provide safety isolation between any port that is connected to a digital network termination point or any port to which terminal equipment is connected.
- The wall circuit breaker provides the main protection for this equipment. For -48 VDC operation, the equipment must reside on its own circuit with a breaker rated for 50 A.

# <span id="page-6-2"></span>**DC Power Supply Warnings**

The DC power supply must be installed in a restricted area, such as an equipment closet or room, in compliance with Articles 110-16, 110-17, and 110-18 of the National Electric Code, ANSI/NFPA 70. The DC power source must be isolated from the AC power source and must have a proper ground.

The grounded conductor of the DC supply circuit can be connected to the frame grounding conductor of the CVX Access Switch. In this case, the following conditions apply:

- The CVX switch must be connected to the DC power supply grounded conductor or bonding jumper from the grounding terminal bar or bus to which the DC power supply grounded conductor is connected.
- The CVX switch must be located in the same area as other equipment having a connection between the grounded conductor of the same DC supply circuit and the grounding conductor, and also the point of grounding of the DC system. The DC system must not be grounded elsewhere.
- For the CVX 1800 only, the DC power supply must be located on the same premises as the CVX 1800.
- You must not switch or disconnect devices in the grounded conductor between the DC power supply and the point of connection of the grounding electrode conductor.
- A readily accessible disconnect device may be provided in the fixed wiring for a DC power supply. The device must be rated for the voltage and current specified.

For safety purposes, the DC power supply requires connection to a grounded outlet. To prevent possible injury from voltages on the telecommunications network, disconnect all telecommunications network lines before disconnecting the DC power supply from the grounded outlet.

# <span id="page-6-3"></span>**Lithium Battery Caution**

**Caution:** Danger of explosion if battery is incorrectly replaced. Replace only with the same or equivalent type recommended by the manufacturer. Discard used batteries according to the manufacturer's instructions.

**Attention:** Il y a danger d'explosion s'il y a remplacement incorrect de la batterie. Remplacer uniquement avec une batterie du même type ou d'un type recommandé par le constructeur. Mettre au rebut les batteries usagées conformément aux instructions du fabricant.

# **Contents**

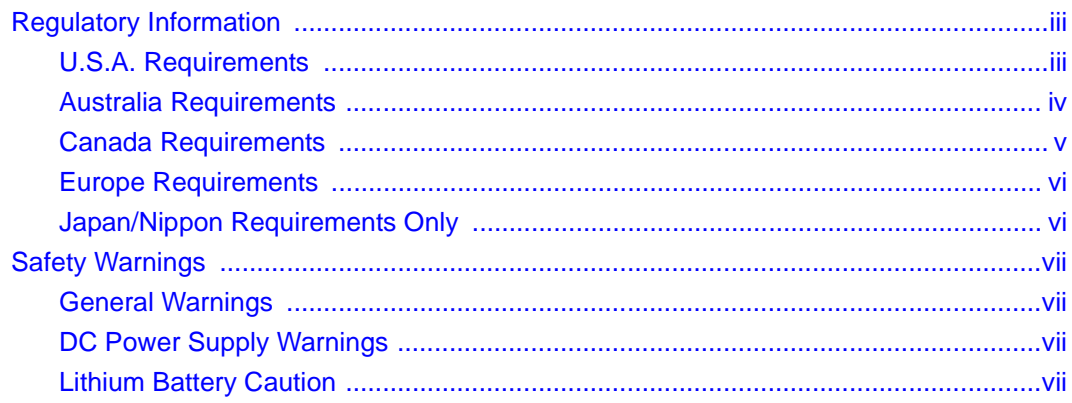

# **Chapter 1**<br>Upgrading to Release 4.1

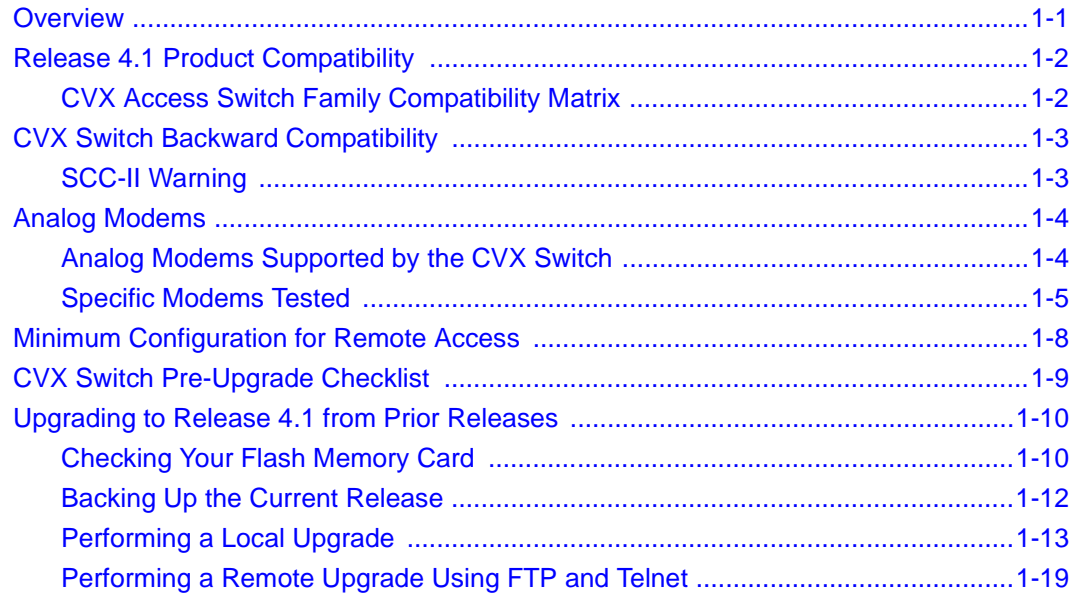

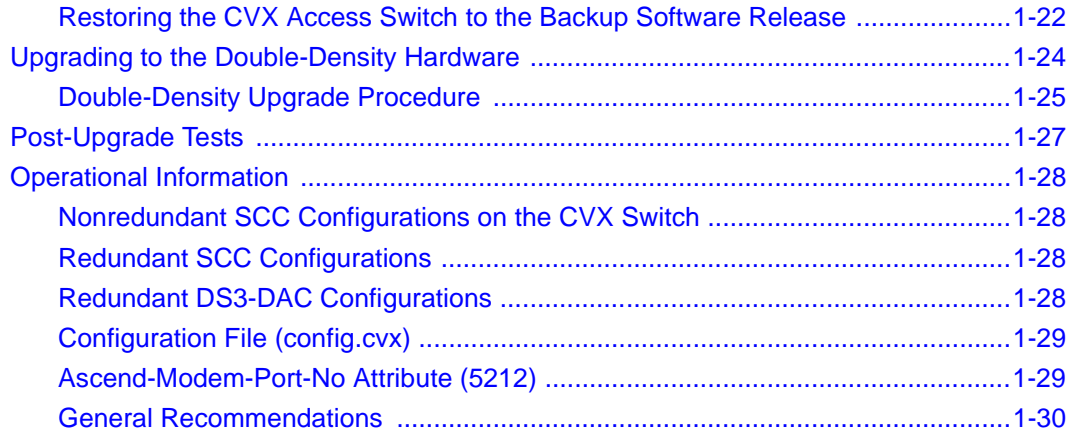

#### **Chapter 2 [New Functionality](#page-42-0)**

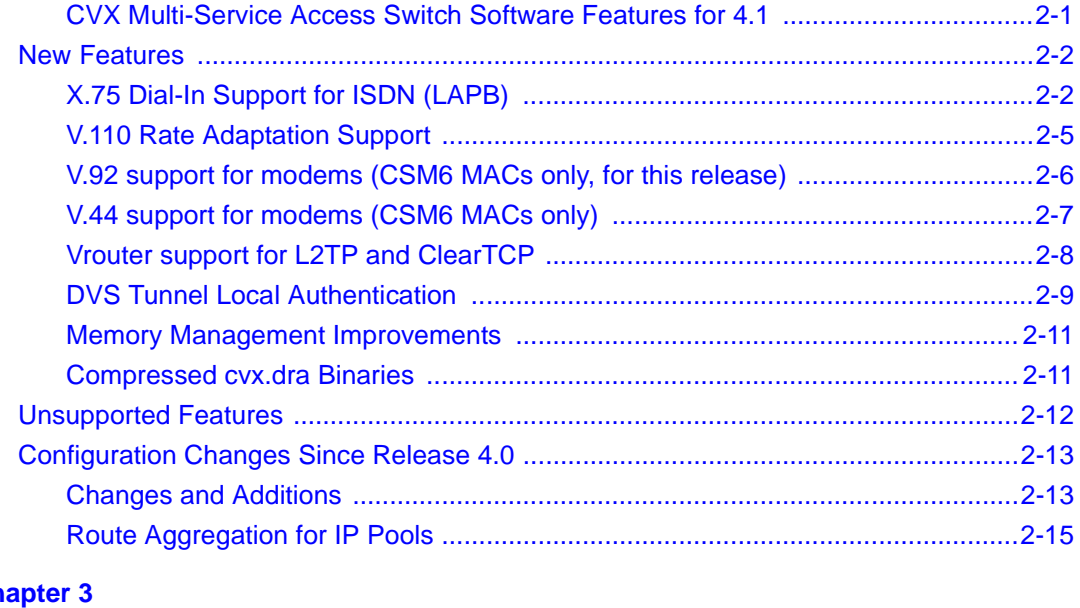

#### **Chapter 3 [Corrected Problems](#page-62-0)**

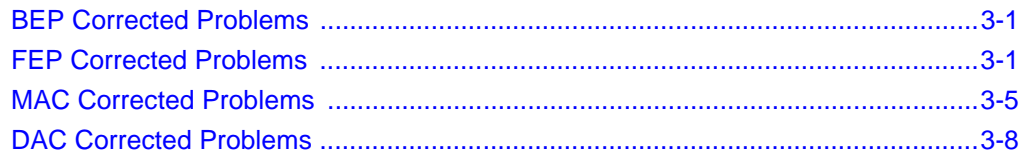

#### **Chapter 4 [Known Problems and Limitations](#page-70-0)**

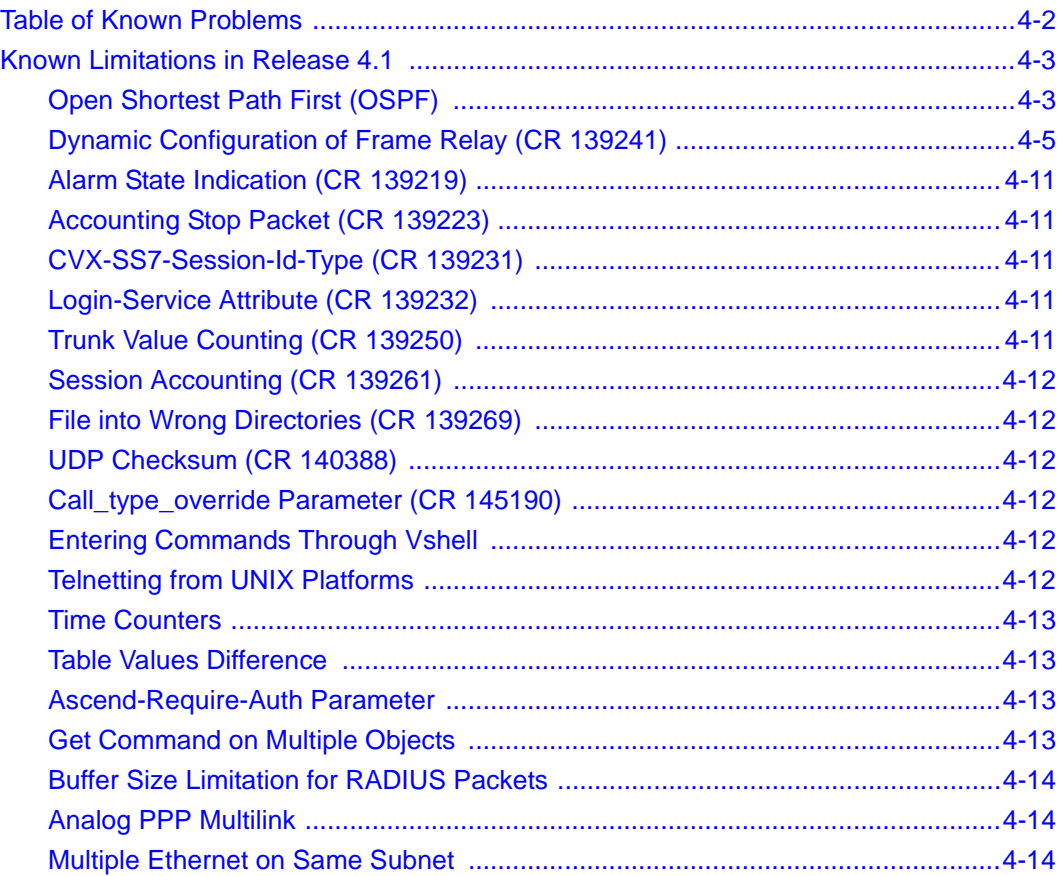

#### **Chapter 5 [User Information](#page-84-0)**

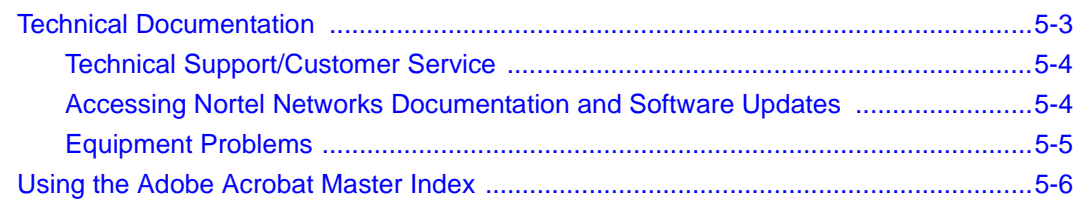

# <span id="page-12-0"></span>**Chapter 1 Upgrading to Release 4.1**

# <span id="page-12-1"></span>**Overview**

The Nortel Networks CVX\* Multi-Service Access Switch is a high-capacity, carrier-class, access switch that allows subscribers to connect to a public data network (PDN). You can access corporate network resources and the Internet from anywhere in the world through Integrated Services Digital Network (ISDN) lines or by modem over the public telephone network.

The CVX switch provides an interface between the telephone network and the data network. When the CVX switch validates and terminates a call, it passes the call to the designated customer, such as an Internet service provider (ISP), corporate host, or other network. The CVX switch's redundant architecture provides reliable carrier-class performance, which means high availability, maintainability, scalability, and compliance to carrier standards.

# <span id="page-13-0"></span>**Release 4.1 Product Compatibility**

Before performing any of the CVX switch upgrade procedures in this notice, make sure that the other CVX switch components are running software that is compatible with Release 4.1.

### <span id="page-13-1"></span>**CVX Access Switch Family Compatibility Matrix**

[Table 1-1](#page-13-2) indicates the compatibility of the CVX switch, CVX SS7 Gateway (CSG), CVX Policy Manager (CPM), and CVXView software versions as known on the release date of this document. Also indicated are the compatibility between CSG and SS7View software, and CPM and PolicyView software.

**Table 1-1. CVX Access Switch Family Compatibility Matrix**

<span id="page-13-2"></span>

|      |     | <b>CPM</b> |             |          |              |              | <b>CSG</b> |     |             | <b>CVXView</b> |     |     |             |              |
|------|-----|------------|-------------|----------|--------------|--------------|------------|-----|-------------|----------------|-----|-----|-------------|--------------|
|      |     | 2.0        | 3.0         | 3.1<br>1 | 3.6          | 4.0          | 3.0        | 3.6 | 4.0         | 2.0            | 3.0 | 3.1 | 3.6         | 4.0          |
| CVX* | 2.0 | v          | v           | ◡        | N            | N            | ◡          | N   | N           | v              | v   | v   | N           | N            |
|      | 3.0 | N          | $\check{ }$ | ៶,       | v            | $\checkmark$ | ◡          | v   | $\check{ }$ | N              | ◡   | ◡   | v           | $\checkmark$ |
|      | 3.1 | N          | N           | v        | $\checkmark$ | ◡            | v          | ◡   | $\check{ }$ | N              | N   | v   | $\check{ }$ | $\checkmark$ |
|      | 3.6 | N          | N           | N        | v            | ◡            | N          | ◡   | v           | N              | N   | N   | ◡           | v            |
|      | 4.0 | N          | Ν           | N        | N            | $\checkmark$ | N          | N   | ◡           | N              | N   | N   | N           | v            |
|      | 4.1 | N          | N           | N        | N            | ◡            | N          | N   | ◡           | N              | N   | N   | N           | N            |

\* SCC II requires release 3.6.2 or later of the CVX switch software. CVX 600 hardware supports only release 4.0 or later of the CVX switch software. All other releases of the CVX switch software are supported on all CVX 1800 hardware.

# <span id="page-14-0"></span>**CVX Switch Backward Compatibility**

All CVX system software for the system control card (SCC), digital access card (DAC), and modem access card (MAC) is backward compatible with existing CVX switch hardware. Each respective firmware image automatically detects the hardware and its revision, and enables only the functionality supported by the installed hardware.

## <span id="page-14-1"></span>**SCC-II Warning**

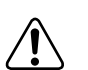

**Warning:** 

DO NOT USE any CVX switch software release prior to 3.6 or damage to the SCC-II will result. DO NOT COPY pre-3.6 versions of CVX switch software to any flash card installed in an SCC-II. If a CVX switch boot is attempted, the CVX switch will become nonfunctional until the corrupt SCC-II is removed and forwarded to Nortel Networks for reprogramming and returned to the customer site. The 3.6 software supplied with the SCC-II is required for normal operation.

# <span id="page-15-0"></span>**Analog Modems**

### <span id="page-15-1"></span>**Analog Modems Supported by the CVX Switch**

**The CVX switch host digital modems support all known analog modem technologies.** All versions of host digital modem software are tested for connection reliability, call longevity, and compatibility with various consumer modem technologies that lie beneath retail brand names and model numbers. Tests include representative retail samples of modem technologies offered by OEMs of Conexant Systems, Lucent Technologies, Texas Instruments, Analog Devices, Intel, Motorola, ESS Technology, PCTel, and others.

The CVX switch host digital modems are in compliance with all applicable ITU standards and recommendations.

In our testing however, we find that the supported consumer devices listed below *do not* meet our minimum standards for satisfactory connectivity. Compatibility and performance may improve with updated consumer modem software that now exists or will be issued in the future by the manufacturer, and users of these devices should upgrade as soon new software is available:

- V.90 Internal PCI-bus "winmodems" based on Lucent Technologies that are running under software versions earlier than version 5.49 tend to suffer from excessive failures to connect and unwanted disconnects. These issues were cleared with Lucent's 5.49 release. At the time of this report, the most recent Lucent version is 5.97. All users should update their modem software.
- V.90 Internal PCI-bus "winmodems" based on Conexant Systems HCF technologies running software versions earlier than version 2.1.2.161 tend to experience failures to connect and unwanted disconnects in excess of our minimum standards for satisfactory connectivity. All users should update their modem software.
- V.90 Internal PCI-bus softmodems based on Intel (Cirrus Logic) technology running software versions of 1.024 or earlier tend to experience failures to connect and unwanted disconnects that exceed our minimum standards. All users should update their modem software.
- V.90 Internal PCI-bus softmodems based on PCTel technology running version 7.61 or earlier tend to experience failures to connect rates that exceed our minimum standards. All users should update their modem software to the most current version offered.
- V.90 Internal ISA-bus modems based on ESS technology running version 6.73 or earlier suffer failures to connect and unwanted disconnect rates that exceed our minimum standards. All users should update modem software to the most current version.
- V.90 External USB-interface modems based on ST Microelectronics technology running version 2.76H or earlier suffer failures to connect that exceed our minimum standards. These devices should be upgraded to the most current version of modem software.

### <span id="page-16-0"></span>**Specific Modems Tested**

Below are listed the specific consumer modems that have been tested for performance and compatibility with the CVX switch as of the date of this document.

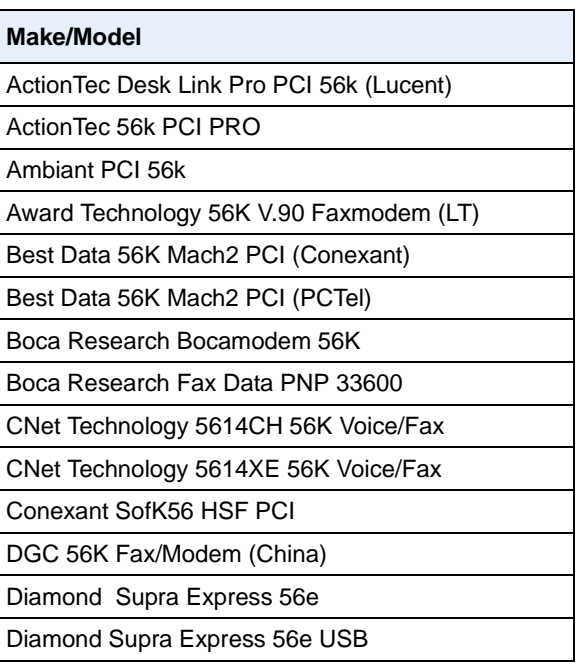

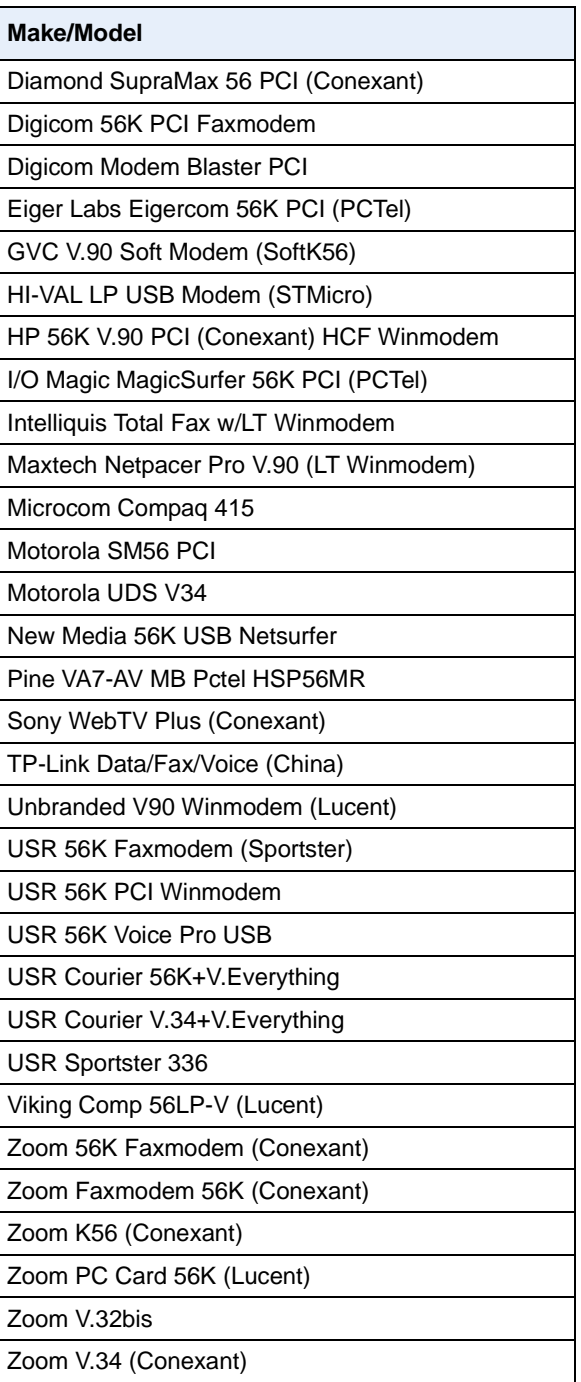

#### **Make/Model**

Zoom V.90 USB (Lucent)

Zoom V.92 Faxmodem (Lucent)

Zoom V.92 LT Winmodem PCI

# <span id="page-19-0"></span>**Minimum Configuration for Remote Access**

The minimum chassis configuration for the CVX supports 96 or 102 modem or ISDN calls. In the minimum configuration, the chassis contains the following modules:

- One SCC-SM in front slot
	- CVX 1800 slot 9 or 10
	- CVX  $600 -$  slot 5 or 6
- One Nortel Networks flash memory card in PCMCIA slot 1 of the SCC-SM
- One SCC-RLTM in the corresponding rear slot
- One MAC-SM in any unused front slot
- One DS1-DAC-SM or one E1-DAC-SM in any unused front slot, usually installed in slot 2
- One DS1-DAC-LTM or one E1-DAC-LTM in the corresponding rear slot, usually installed in slot 2
- Blank filler panels in all unused front and rear slots

# <span id="page-20-0"></span>**CVX Switch Pre-Upgrade Checklist**

Before performing the CVX switch upgrade:

- Verify that all other CVX switch family devices have been successfully upgraded with compatible software (see ["CVX Access Switch Family](#page-13-1)  [Compatibility Matrix"](#page-13-1) on [page 1-2](#page-13-2)).
- Verify that all CVX switches are currently working properly, with no alarms. Check the LEDs to ensure proper operation.
- Create a backup copy of all files on your currently running CVX flash memory card.
	- -- Retain the current release on the current flash card, or save all the contents to a backup directory.

This step will allow you to restore your previous configuration, if necessary.

- Verify that you have the IP address of the CVX SCC (if you are performing a remote upgrade).
- Verify that you have the correct user name and password with Level 2 access privileges.
- Verify that a 3.6 or later release is running prior to upgrading hardware to SCC-II, double-density MAC, or double-density DAC.

# <span id="page-21-0"></span>**Upgrading to Release 4.1 from Prior Releases**

The following procedures describe how to install CVX Release 4.1 from a previous release or maintenance release. Use these procedures if you are performing either a local upgrade or a remote upgrade using FTP and Telnet.

This section contains the following procedures:

- [Checking Your Flash Memory Card \(page 1-10\)](#page-21-1)
- [Backing Up the Current Release \(page 1-12\)](#page-23-0)
- [Performing a Local Upgrade \(page 1-13\)](#page-24-0)
- [Performing a Remote Upgrade Using FTP and Telnet \(page 1-19\)](#page-30-0)
- Restoring the CVX Access Switch to the Backup Software Release (page) [1-22\)](#page-33-0)

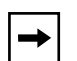

**Note:** Before upgrading the CVX switch to Release 4.1, be sure to save a copy of all the contents of your Release 2.0, 3.0, 3.1, 3.6, or 4.0 Nortel-supplied flash card. This step will allow you to restore your previous configuration should you experience problems with the upgrade.

### <span id="page-21-1"></span>**Checking Your Flash Memory Card**

Before you perform an upgrade, you must check your flash memory card to ensure that you have sufficient memory space to perform an upgrade. The minimum requirement for an upgrade is 45 Mb of available memory.

To check the amount of available flash memory, at the CVX> prompt, enter **dir**.

```
CVX> dir
   Directory of: c:\
.
. (list of directories and files)
.
   24 file(s) 18573814 bytes
                        29739836 bytes free
CVX>
```
### **Removing Unneccessary Files**

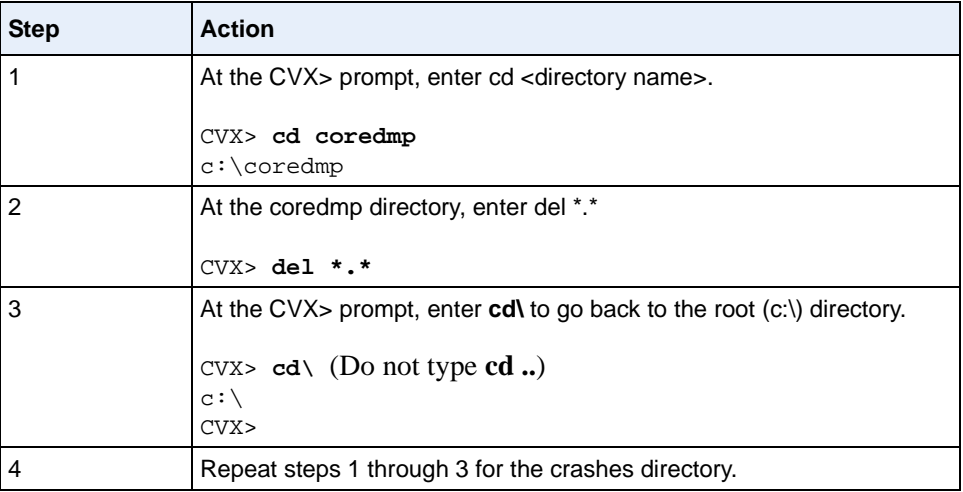

# <span id="page-23-0"></span>**Backing Up the Current Release**

This section describes the procedure for backing up the current CVX release prior to upgrading to CVX Release 4.1. Creating a backup copy will allow you to revert back to the older release if you experience problems with CVX Release 4.1.

### **Creating the Backup Directory on the Flash Memory Card**

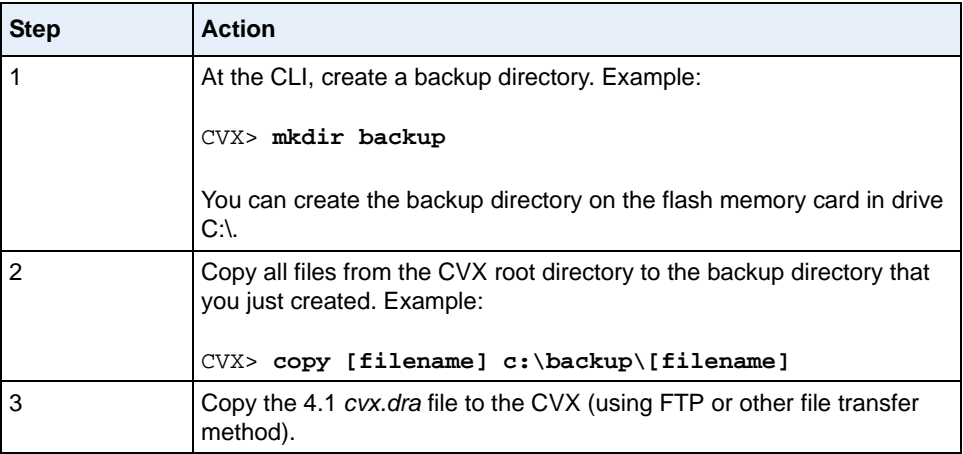

### <span id="page-24-0"></span>**Performing a Local Upgrade**

The *cvx.dra* file is a single bundled file that contains all the software images required for a CVX switch software upgrade. To upgrade, reboot the CVX switch with a flash memory card containing the following files:

- The Release 4.1 *cvx.dra* file
- The current *config.cvx* file that is running on the CVX switch
- The current *boot.ini* file that is running on the CVX switch

When the SCC starts up, it searches for a *cvx.dra* file. If this file is found, the SCC extracts all of the component files to the flash memory card. If a new *bepbr.elz* or *bepfr.els* file is found, the SCC automatically transfers these images to the flash memory card on board the SCC. After extracting all files and transferring images to SCC memory, the SCC deletes the *cvx.dra* file and restarts with the new software version; the extracted files reside on the flash memory card.

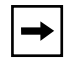

**Note:** Allow approximately 30 minutes for the CVX switch configure and reboot.

When booting from a *cvx.dra* file, the CVX switch does not overwrite the existing *boot.ini* file (instead, the *cvx.dra* file will copy the file called *boot.new* with a default version of the file). You can open and review the contents of the *boot.new* file, edit the file if necessary, and then copy it to the *boot.ini* file before restarting the CVX switch, as described in this section.

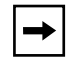

**Note:** The CVX switch must already be running Release 2.0 software or greater to support the automated upgrade procedure.

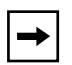

**Note:** If the CVX 1800 being upgraded contains a redundant SCC (slot 10), ensure that the CVX switch is running in slot 9 as the SCC master and the SCC in slot 10 is running as the slave before proceeding. If the CVX 600 being upgraded contains a redundant SCC (slot 6), ensure that the CVX switch is running in slot 5 as the SCC master and the SCC in slot 6 is running as the slave before proceeding. To check this, enter the following command: CVX> **scc -i** SCC is running in slot 9 as master. Adjacent SCC detected!

#### **Perform the following steps to upgrade to Release 4.1**

 $\rightarrow$ 

**Note:** Issuing the **cold** command in this procedure drops all modem and trunk interfaces. Use the **quiesce** command so that no new calls are accepted before you start this procedure.

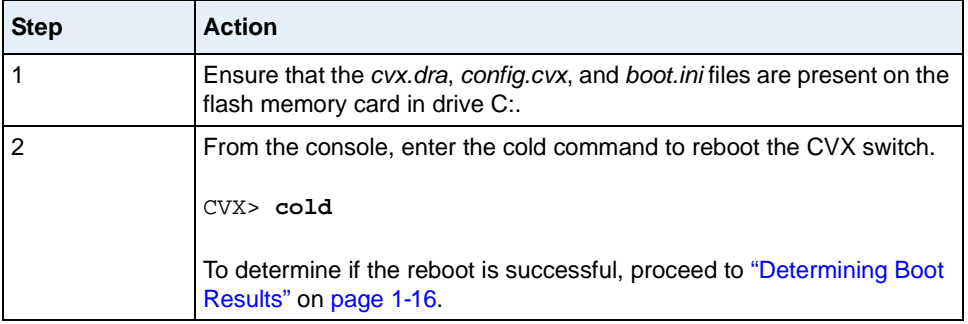

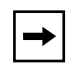

**Note:** If the flash memory card does *not* contain the *boot.ini* file, the *cvx.dra* still extracts all the files. However, if the boot.ini file is missing, the CVX switch will boot into bootstrap mode.

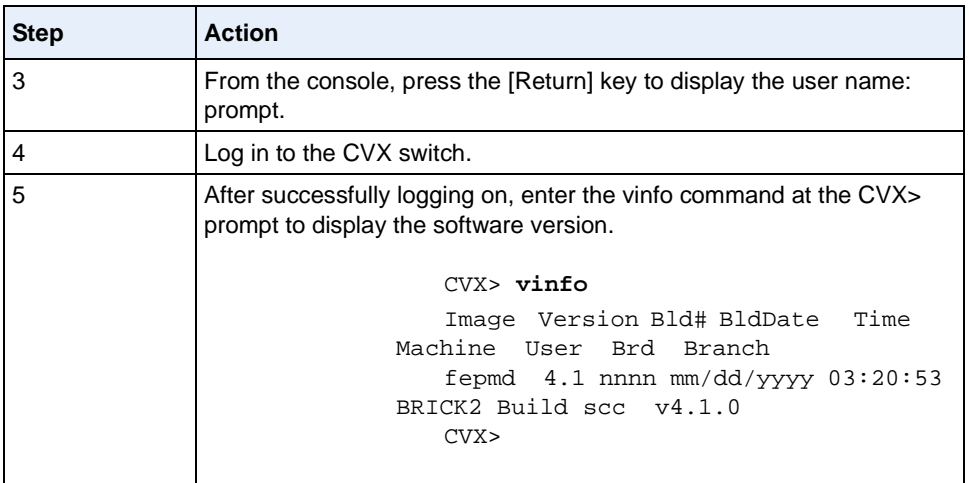

#### <span id="page-27-0"></span>**Determining Boot Results**

The CVX switch displays the results of the boot process on the local console. The following sections display the key messages in **bold** type for successful and unsuccessful boot results.

#### **Successful Boot Results**

When the CVX switch completes extracting files and moving them to the C:\ drive, the CVX switch starts the boot process. If the *boot.ini* file is present in flash memory after the default drive is mounted, the CVX switch displays the following messages:

```
CVX> cold (step 5 of Performing a Local Upgrade (page 1-13)
.
             . (files are extracted)
.
...please wait for the system wide initialization
.
             . (waiting for default drive to mount)
.
Drive mounted ...found boot.ini ...
auto-loading BEP ...
Starting ... poweron boot ...
.
.
Slot n (DAC) pcc is ready ...
Slot n (DAC) dmm ready ...
```
Press the [Return] key. The user name: prompt is displayed.

#### **Unsuccessful Boot Results**

When the CVX switch completes extracting files and moving them to the  $C:\$ drive, the CVX switch starts the boot process. If the *boot.ini* file is missing in flash memory after the default drive is mounted, the CVX switch displays the following messages:

```
CVX> cold (step 5 of "Performing a Local Upgrade" starting on page 1-13)
.
             . (files are extracted)
.
...please wait for the system wide initialization
.
             . (waiting for default drive to mount)
.
Drive mounted ... 
Starting the TDM Test control task (the boot.ini file cannot be found)
Bootstrap shell starting ...
.
.
.
Slot n (DAC) pcc is ready ...
Slot n (DAC) dmm ready ...
Received ALIVE message from slot <#>
```
Press the [Return] key. The user name: prompt is displayed.

To restore the *boot.ini* file to flash memory, perform the following steps:

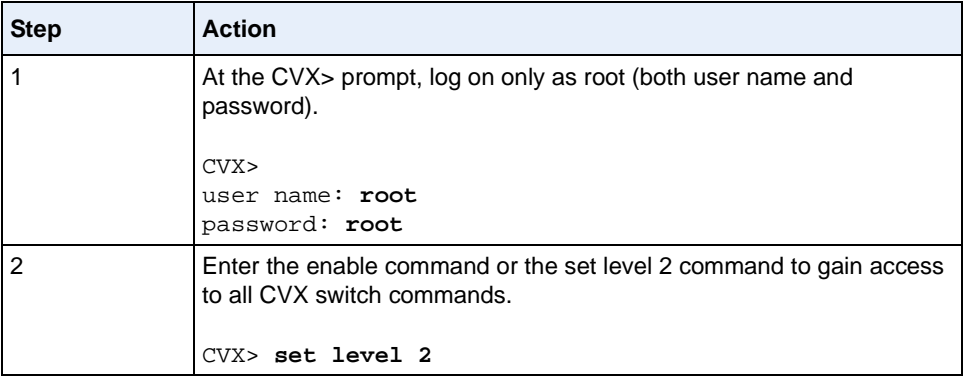

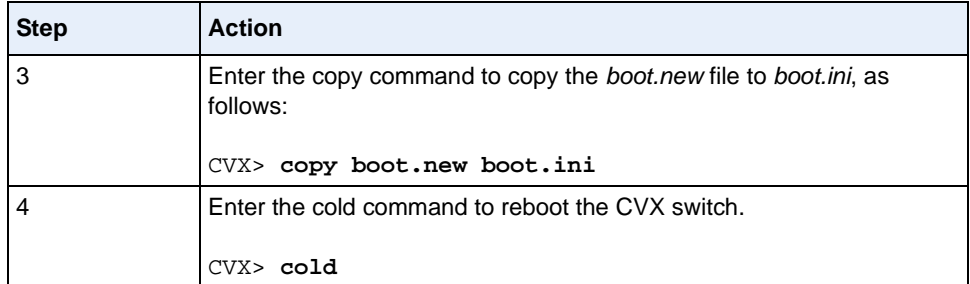

### <span id="page-30-0"></span>**Performing a Remote Upgrade Using FTP and Telnet**

You can upgrade your CVX switch to Release 4.1 remotely using FTP and Telnet. At the completion of the upgrade, the CVX switch uses the same configuration parameters as it did before the upgrade by retaining the previous *config.cvx* file and the previous *boot.ini* file.

Before you upgrade the CVX switch, be sure you have the following CVX switch information:

- IP address
- User name
- Password

**Note:** Before upgrading the CVX switch to Release 4.1, be sure to save a copy of all the contents of the 2.0, 3.0, 3.1, 3.6, or 4.0 Nortel-supplied flash card, either to a laptop PC or a network drive. This step will allow you to restore your previous configuration if you experience problems with the 4.1 upgrade. If the CVX switch is being upgraded from Release 3.6 or later, the **Backup** and **Revert** commands may be used to save the current load to a sub-directory of the flash card. See the *CVX Multi-Service Access Switch Administrator's Guide* for more information.

**Note:** Before upgrading the CVX switch with a redundant SCC, ensure that the primary SCC is running in the primary SCC slot. If it is not running, do not proceed with the upgrade procedures until you perform a failover from the secondary slot to the primary.

To upgrade the CVX switch remotely, perform the following steps:

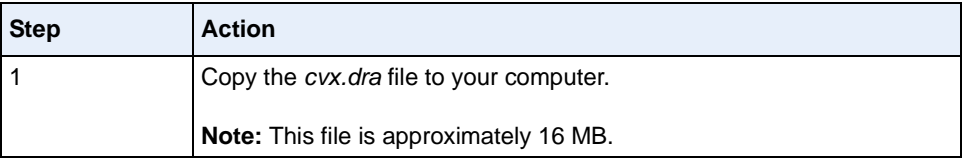

**Note:** Issuing the **cold** command in this procedure drops all modem and  $\rightarrow$ trunk interfaces. Use the quiesce command so that no new calls are accepted before you start this procedure.

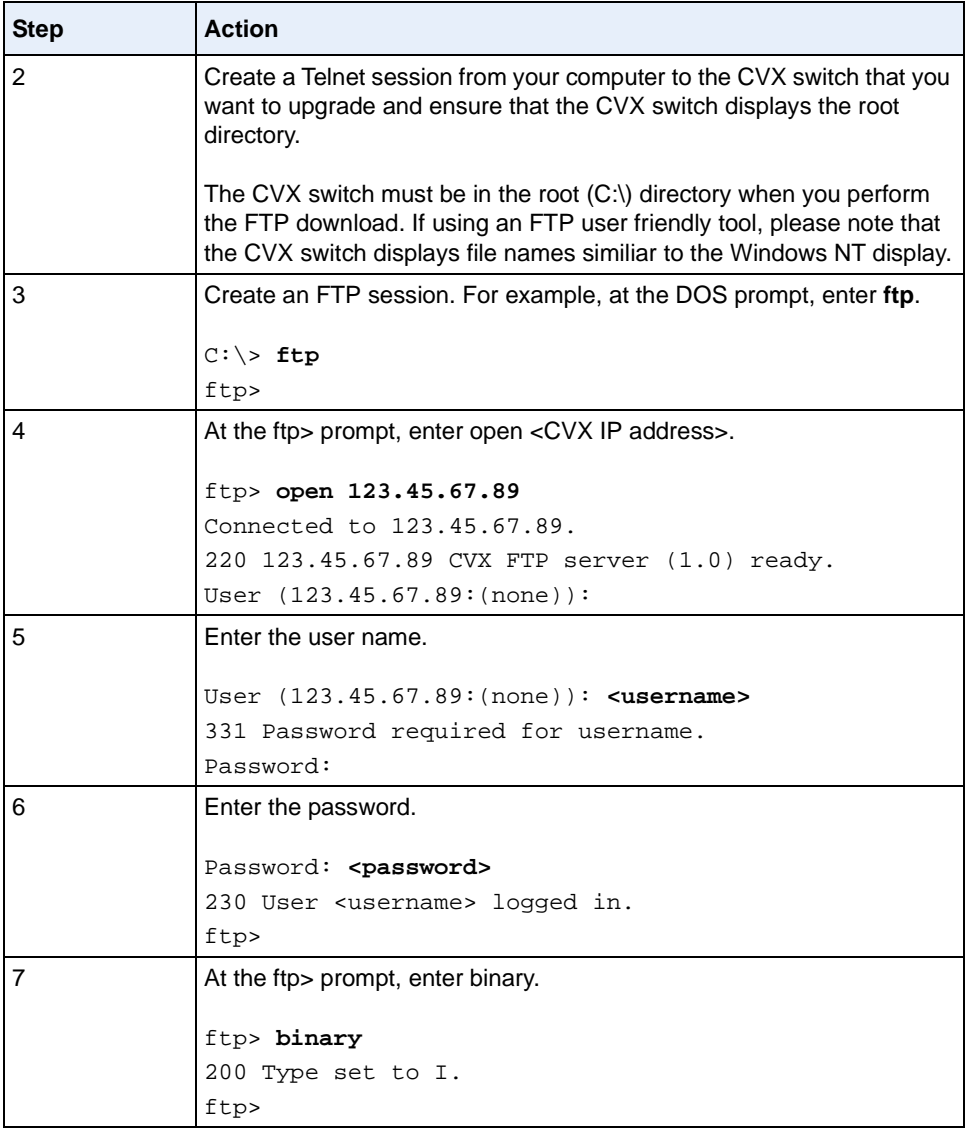

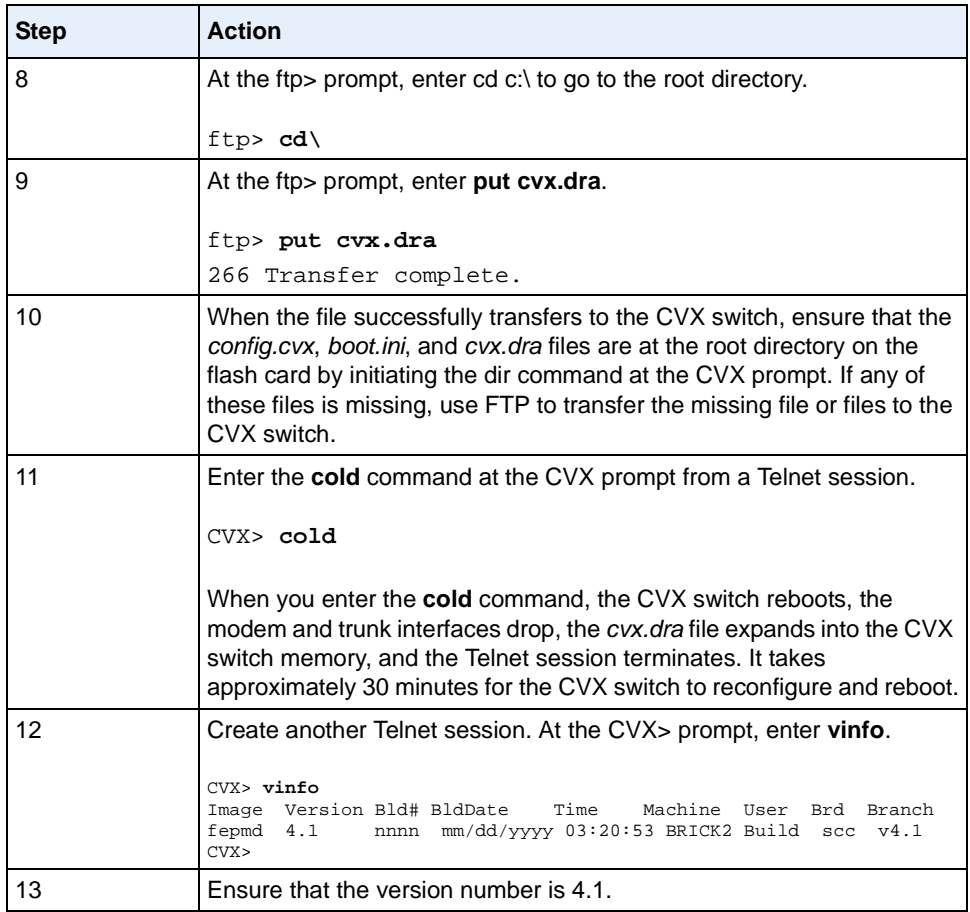

## <span id="page-33-0"></span>**Restoring the CVX Access Switch to the Backup Software Release**

This section shows you how to restore the backup software release to the CVX switch. To restore the CVX switch to the backup software release, you will need to access the backup directory that you previously created.

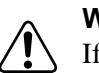

#### **Warning:**

If you have upgraded to any double-density cards, DO NOT restore any CVX switch software release pior to 3.6 or damage to the SCC-II will result. You will have to reinstall your original hardware. If a CVX switch boot is attempted, the CVX switch will become nonfunctional due to a corrupted SCC-II and will not function until the corrupt SCC-II is removed.

To restore the CVX switch to a prior release, if the Revert command is available:

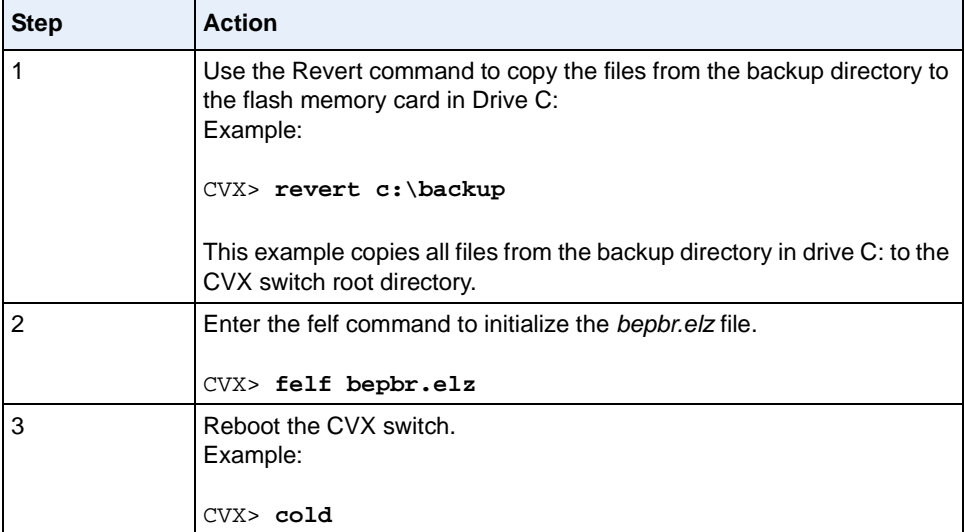

To restore the CVX switch to a prior release, if the Revert command is not available:

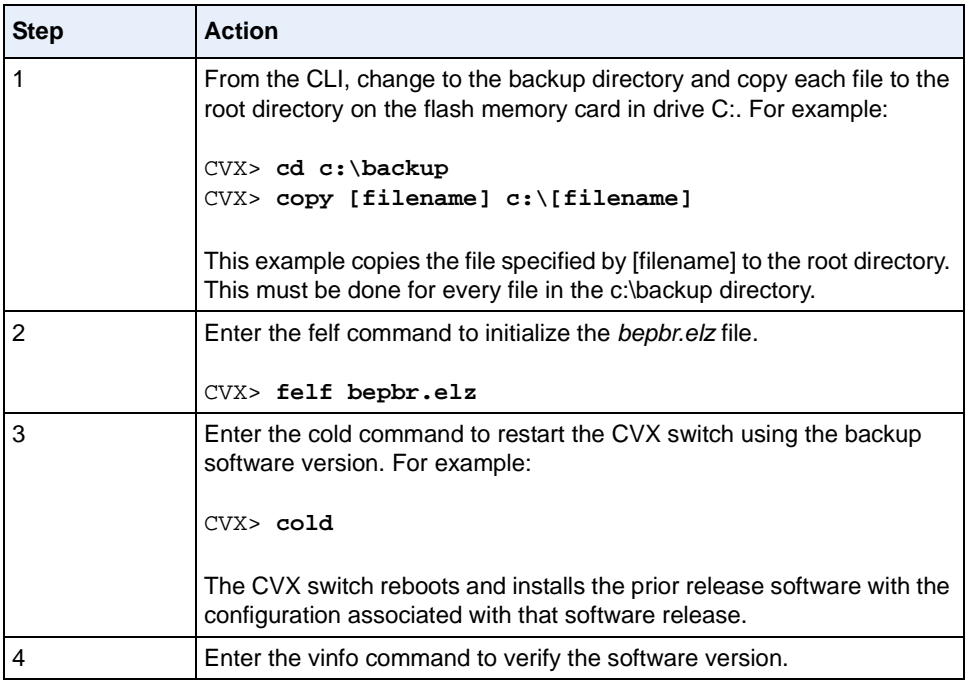

# <span id="page-35-0"></span>**Upgrading to the Double-Density Hardware**

Before upgrading to the new double-density DAC, MAC, and SCC-II hardware, ensure that the CVX switch is operating correctly before performing the upgrade. Any service problems need to be resolved before performing the upgrade.

The recommended slot locations for both 12xDS1 and 24xDS1 DAC cards are slots 2, 7, 12, 17.

If you are using CVXView and CPM, refer to [Release 4.1 Product](#page-13-0)  [Compatibility \(page 1-2\)](#page-13-0) for upgrade compatiblities. If you do not perform upgrades to CVXView and to CPM, CVXView will not be able to monitor the CVX switch and CPM may not be able to communicate properly with the CVX switch.
### **Double-Density Upgrade Procedure**

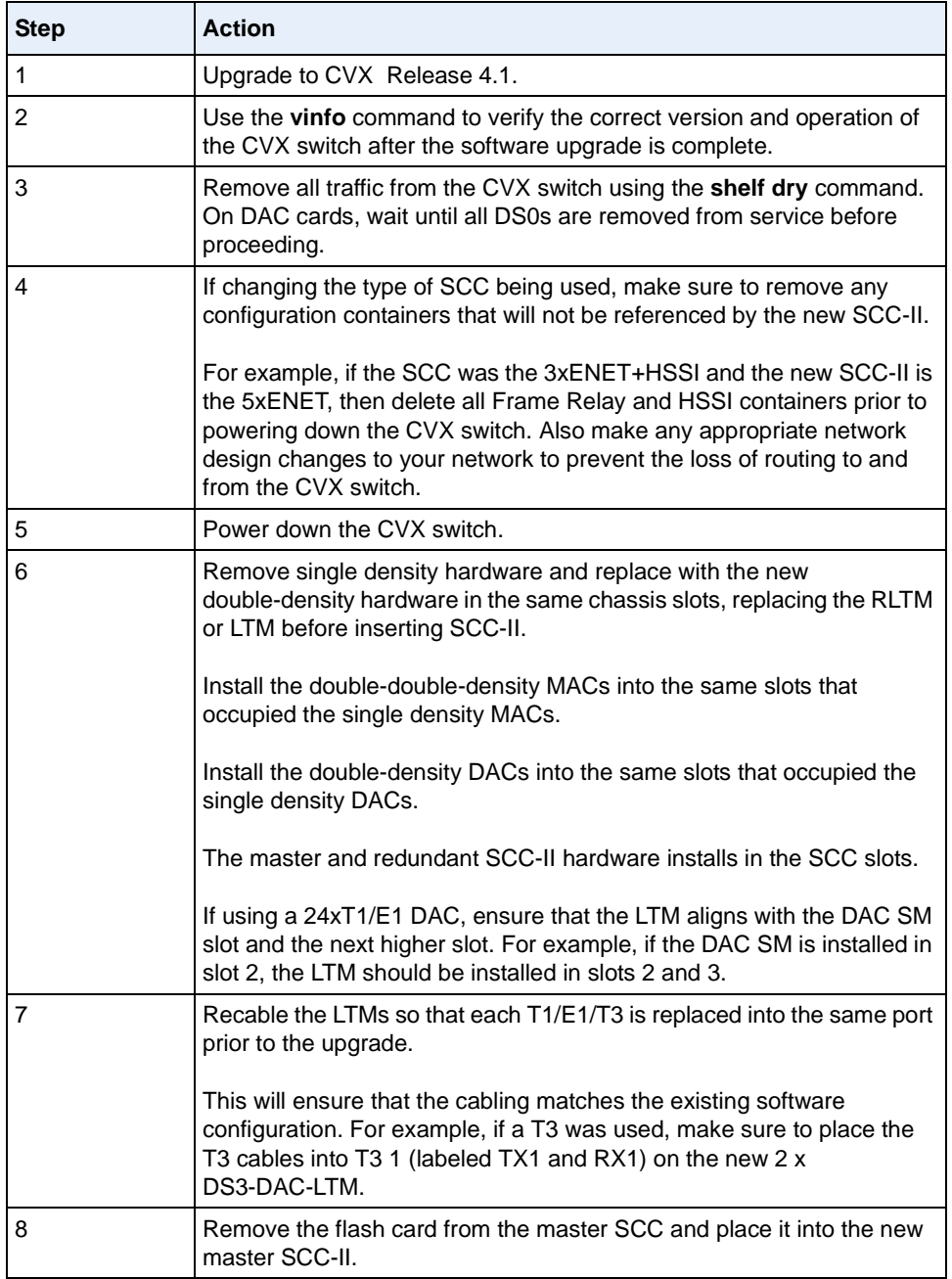

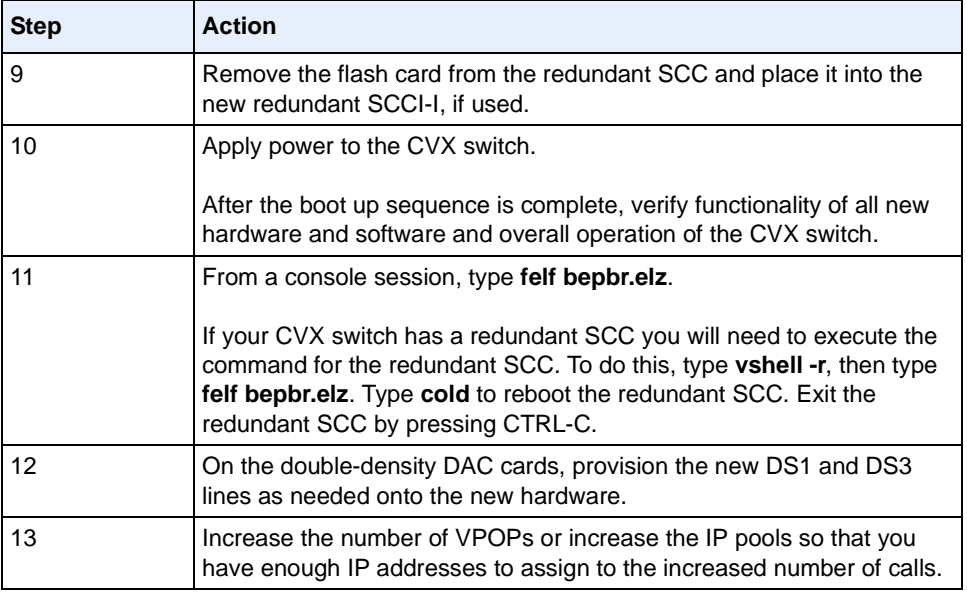

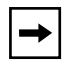

**Note:** Ensure that the MAC port count is equal to or greater than the DS0 count enabled.

## **Post-Upgrade Tests**

Perform the following tests to verify proper operation of the CVX switch.

- Verify IP connectivity between the CVX switch and other CVX switch family devices:
	- -- Use the **ping** and **traceroute** commands from the CLI.
- Verify that all analog and ISDN calls are successfully completing calls to the correct VPOPs.
- Verify that callers can reach the Internet.
- Ensure that the MAC port count is equal to or greater than the DS0 count enabled.

For information on configuring the CVX switch, refer to the CVX switch documentation set available on CD-ROM, or go to the Nortel Networks online customer support web site.

## **Operational Information**

The following sections provide specific operational information that you need to know before using the CVX switch.

#### **Nonredundant SCC Configurations on the CVX Switch**

In a nonredundant SCC configuration on the CVX 1800, configure the SCC for slot 9 only. In a nonredundant SCC configuration on the CVX 600, configure the SCC for slot 5 only.

#### **Redundant SCC Configurations**

In redundant SCC configurations, the CVX switch automatically considers the SCC in the first SCC to be the master SCC upon initial power-up.

An example for the CVX 1800: if you have an SCC in slot 9 and an SCC in slot 10, the SCC in slot 9 will always be the master SCC and the SCC in Slot 10 will be the slave. Be sure to configure **shelf 1/slot 9** within *config.cvx*. Do not add configuration entries under **shelf 1/slot 10**.

An example for the CVX 600: if you have an SCC in slot 5 and an SCC in slot 6, the SCC in slot 5 will always be the master SCC and the SCC in Slot 6 will be the slave. Be sure to configure **shelf 1/slot 5** within *config.cvx*. Do not add configuration entries under **shelf 1/slot 6**.

#### **Redundant DS3-DAC Configurations**

In redundant DS3-DAC configurations, the main DS3-DAC must be configured for the lower of the two slots used. For example, if on a CVX 1800, there is a DS3-DAC in slot 4 and in slot 5, the DS3-DAC in slot 4 must be configured as the main card, and the DS3-DAC in slot 5 as the redundant card.

To create a redundant DS3 configuration, edit the *boot.ini* file on the flash memory card to include the following lines in the format:

```
[redundant]
 slotx=y
```
where *x* and *y* are adjacent CVX switch slots using two-digit numbers.

For example, the following entry creates a redundant configuration when you start the system.

 $slot04=05$ 

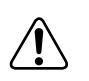

**Warning:** When editing the *boot.ini* file, be sure to use a carriage return after the last line in the file. If you do not include the carriage return, the last character of the last line in the file will be truncated, resulting in an incorrect line entry and unpredictable system operation.

### **Configuration File (config.cvx)**

When using the CLI to edit attributes in the configuration file, enter the **show** command to display the most current values for those attributes. When you use the **commit** command during a CLI session, the CVX switch applies any changes you made using the **set** command to the SCC memory buffer. It does not save the changes you made to the configuration file (*config.cvx*) on the flash memory card. To save your changes to the configuration file on the flash memory card, use the **save** command after you use the **commit** command. When you use CVXView to configure the CVX switch, the **commit** command automatically saves the configuration file on the flash memory card.

#### **Ascend-Modem-Port-No Attribute (5212)**

The value of the Ascend-Modem-Port-No attribute (for example, 262402) is a combination of the IOP, DMM, pack, and device, expressed in hexadecimal notation.

#### **General Recommendations**

We make the following recommendations for this CVX switch release:

- Before you modify the CVX switch configuration file, be sure to back up the current configuration file (*config.cvx*) to a network drive in case you need to install it again.
- Do not use embedded apostrophes in any commands at the command line interface. For example, do not name a system "John Doe's CVX". Embedded apostrophes will cause system errors.
- When you configure an E1 line for Channel Associated Signaling (CAS), the value you set for the **maxCalledDigits** attribute *must* match the value provisioned by the E1 service provider. If dial-up users cannot connect, or if 20 to 30 seconds pass before dial-up users connect, ensure that the maxCalledDigits value matches the maximum number of digits in the dialed number identification string (DNIS) received by the CVX switch.
- If you want to set up the IP interface for the first time without rebooting the CVX switch, enter the following commands:

```
.../bic/ethernet 1/ethernetconfig> set ethernetenable disable
.../ethernet 1/ip_interface/ip_circuit> set ip_local <n.n.n.n>
.../bic/ethernet 1/ethernetconfig> set ethernetenable enable
```
• Nortel Networks recommends setting the system/ip\_services/ip\_service/ ip\_syslog> **priority** attribute to **disabled** (whether or not the system/ ip\_services/ip\_service/ip\_syslog> **filter\_level** attribute is **enabled**). This allows the event message severity levels from the CVX switch to display properly in the system log.

# **Chapter 2 New Functionality**

## **New Functionality in Release 4.1**

This chapter describes the new functionality for the CVX Multi-Service Access Switch Release 4.1.

#### **CVX Multi-Service Access Switch Software Features for 4.1**

The following list highlights the software enhancements in this release:

- X.75 dial-in support for ISDN (LAPB)
- V.110 Rate Adaptation support for 14.4 and 28.8 kbps enhanced data rates
- V.92 support for modems (CSM6 MACs only, at this time)
- V.44 support for modems (CSM6 MACs only)
- Vrouter support for L2TP and ClearTCP
- DVS Tunnel Local Authentication
- Compressed CVX .dra binaries

### **New Features**

#### **X.75 Dial-In Support for ISDN (LAPB)**

X.75 dial-in support is implemented for the German ISDN dial-in remote access market. "X.75", as used here, refers specifically to layer two of the protocol (LAPB). The following are supported:

- Auto-detection of X.75 calls, versus Synchronous PPP calls in ISDN B-channel
- PPP over  $X$  75
- ClearTCP over X.75
- Auto-detection of PPP versus TTY connection over X.75
- Shell login over X.75
- Call type override for configuring X.75 VPOP

You may see X.75 references in statistics for this release. For example:

#### CVX>**show session table**

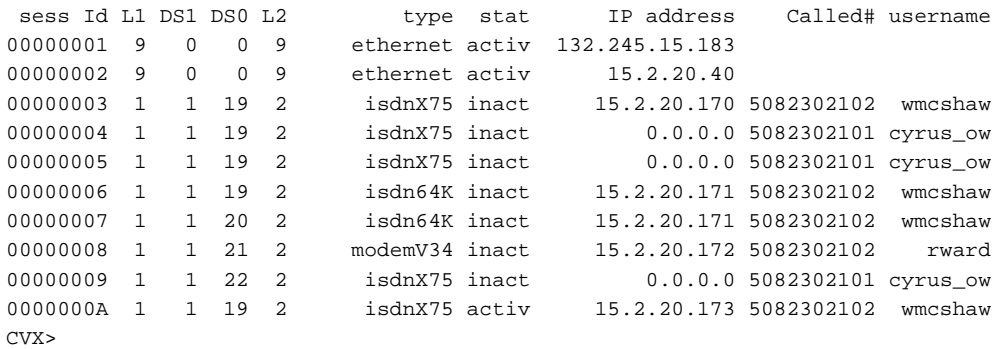

#### CVX>**show session detail A**

```
 sessionID: 0000000A
                 state: active
        permanentFlag: switched
                vpopId: 2
                  name: x75
             remoteIP: 15.2.20.173
         remoteIPMask: 255.255.255.255
              localIP: 0.0.0.0
          localIPMask: 0.0.0.0
          linkService: isdnX75
          serviceMode: ppp
            startTime: 931570
             stopTime: 0
      timeOfModemSync: 0
        timeOfService: 931573
 terminatingComponent: none
     terminationCause: 0
        lastComponent: ppp
           layer1Slot: 1
           layer2Slot: 2
         calledNumber: 5082302102
        callingNumber: 5082366103
        originateMode: answer
             octetsIn: 0
            octetsOut: 0
            packetsIn: 0
           packetsOut: 0
          multiLinkId: 00000000
                  port: 1
             timeslot: 19
            linkCount: 1
      txStartDataRate: 64000
      rxStartDataRate: 64000
        txEndDataRate: 64000
        rxEndDataRate: 64000
        txMinDataRate: 64000
        rxMinDataRate: 64000
        txMaxDataRate: 64000
        rxMaxDataRate: 64000
                   iop: 1
                   dmm: 0
                  pack: 0
                device: 1
            tdmStream: 0
          tdmTimeSlot: 0
    terminationReason: n/a
```
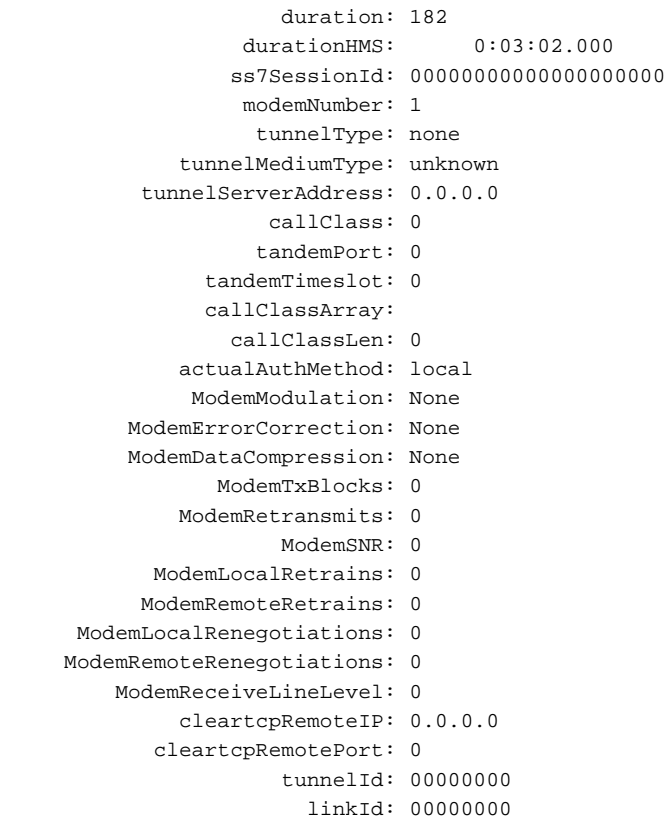

#### CVX>**show session vpop 2**

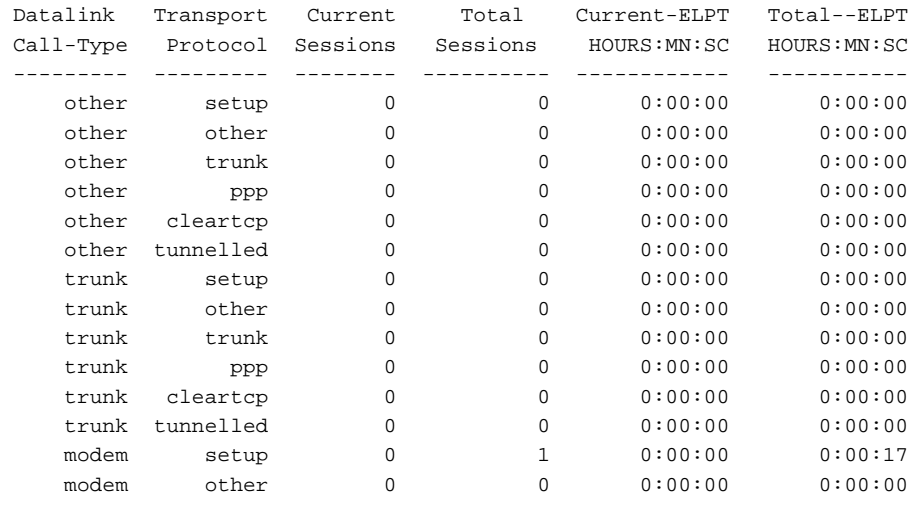

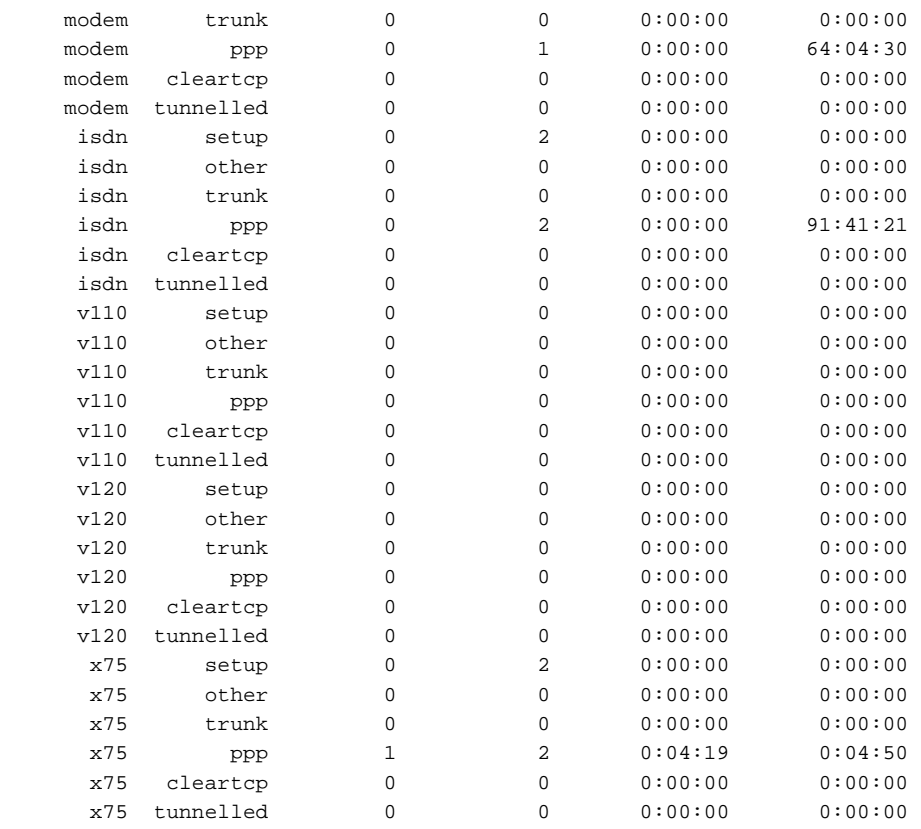

#### **V.110 Rate Adaptation Support**

V.110 rate adaptation is supported for 14.4 and 28.8 kbps enhanced data rates. Specific supported functions include:

- V.110 14.4 and 28.8 kbps in the CVX switch through the PRI ISDN signaling
- V.110 14.4 and 28.8 kbps in the CVX switch through SS7
- The IOP interface to modems for 14.4 and 28.8 kbps speeds
- CallType override in VPOP configuration

In addition to the above, statistics correctly display the speeds where needed.

#### <span id="page-47-0"></span>**V.92 support for modems (CSM6 MACs only, for this release)**

Although *V.92 modem code is not included in this release*, the 4.1 release is V.92 ready. V.92 modem code is available for Beta testing, and has the following new features:

- **QuickConnect** gives reduced modem handshake time, resulting in up to 40% faster connections, by remembering call setup details of the previous call. Remembered details include digital impairments, channel frequency response, and other characteristics that determine modulation and initial connect speed.
- **Modem-On-Hold** allows the user to resume their connection to the Internet without re-authentication or modem negotiation after taking or placing a voice call.

You may see V.92 references in statistics for this release. For example:

```
CVX> show session detail
```

```
linkService: modemV92
         serviceMode: ppp
terminatingComponent: ppp
   terminationReason: Remote user closed LCP
     modemModulation: V90
modem ataCompression: V44
```

```
CVX> show modems session
```

```
connectString: connectString: connectString: connectString: connectString:
disconnectReason: communication: communication: communication: communication: communication: communication: co
retrain/reneg reason: None
modulation protocol: V90 (234)EC/DC protocols: LAP-M/V44SNR value: -7.0 dB
SNR \text{ min/max:} -7.0 \text{ dB}/-7.0 \text{ dB}retrains local/remote: 0/0
Remote V92 capability: The Ves
Handshake time (secs): 10
V92 fallback to V90? NQIs Quick Connect attempted? The Yes
Is the call connected with Quick Connect? Yes
Modem On Hold sessions requested: 0
Granted Modem On Hold sessions: 0
```
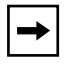

**Note:** For installation and configuration information for V.92, see the *V.92 Modem Code Upgrade and Release Notes* (NTP 296-1011-233).

```
CVX> show modems call
Collecting modem statistics...done.
Found 408 modems in 2 slots. Summary of modems by slot:
------------------------------------------------------------------------------
Slot Modems | Calls Connect Auth | V.90 K56 V.34 V.32 V.92 ErrC Comp
------------------------------------------------------------------------------
   4 204 | 13 100% 92% | 92% 7% 0% 0% 0% 100% 100%
   6 204 | 19 94% 89% | 77% 5% 16% 0% 0% 100% 100%
------------------------------------------------------------------------------
All 408 | 32 96% 90% | 83% 6% 9% 0% 0% 100% 100%
------------------------------------------------------------------------------
```
Type 'show modems ?' for help on detailed modem displays.

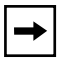

**Note:** V.92 references may also be seen in show\_session\_table and show\_session\_log.

PCM Upstream is also part of the V.92 protocol, but is not not supported in the first round of V.92 code.

#### **V.44 support for modems (CSM6 MACs only)**

This feature is not visible to the user and there are no new parameters.

V.44 uses a new compression scheme that compresses HTML (and other data with similar patterns) for faster downloads. The result is an average of 30-40% faster throughput over older algorithms.

V.44 is a third compression scheme, supplementing use of ITU standard V.42bis and the old MNP scheme.

You will see V.44 references in statistics for this release. For examples, see ["V.92](#page-47-0)  [support for modems \(CSM6 MACs only, for this release\)"](#page-47-0) on [page 2-6.](#page-47-0)

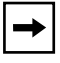

**Note:** Although V.44 may appear in the same examples used for V.92, it is not tied to V.92. Either may be implemented independent of the other.

**Note:** Due to hardware limitations, V.44 will not be supported on the CSM3 MAC cards.

#### **Vrouter support for L2TP and ClearTCP**

The CVX switch previously supported the use of vrouters for PPP calls, but now also supports L2TP and ClearTCP calls. This eliminates the need to add routes for L2TP and ClearTCP in the default routing table.

All traffic for an L2TP or ClearTCP call will be routed using the vrouter specified in the VPOP for the call. In addition, all RADIUS traffic for the call will also be routed using the vrouter.

The vrouter will work with whatever network type is used to connect the CVX switch to the wholesale customer's network, including frame relay and Ethernet.

For configuration of vrouters, see "Configuring the IP\_Vrouter Objects" (page 5-29), in the *CVX Multi-Service Access Switch Configuration Guide*.

**Note:** Before the changes in vrouter functionality, RADIUS traffic was routed using the default router and not the vrouter for the VPOP. With the changes made in the vrouter functionality, RADIUS traffic is now sent using vrouters. Changes may be required in the default routing table and vrouter routes. The vrouter configured for a VPOP should have routes which allow it to get to the RADIUS servers used for the VPOP.

Add a route to the vrouter that points to the interface that the RADIUS server in question is on. It need only be a host route, if the only destination is the RADIUS server, or it can be a wider route, if necessary. If the RADIUS server is on the same segment as the CVX interface, the next hop value of the route can be anything on that segment, and is best set to the RADIUS server itself.

#### **DVS Tunnel Local Authentication**

This release supports the DVS Local Authentication feature on the CVX switch. This feature is not visible to the user and there are no new configuration parameters on the CVX switch. DVS local Authentication is enabled by using the enhanced support for the DVS CPM (Radius) return list attribute, Annex-User-Server-Location. When DVS Local Authentication is configured, the second DVS user authentication now goes to a locally configured authentication server, as defined on the CVX switch, instead of a remote user authentication server, as defined by the returned tunnel attributes.

DVS Local Authentication still uses the DVS two-step user authentication process. The first user authentication (after pre-auth, if enabled) identifies the user as a DVS user, with the CPM (Radius) server returning DVS tunnel attributes. The attribute Annex-User-Server-Location can now return one of three valid values: 0 for none, 1 for local, or 2 for remote. (Previously only 0 and 2 were supported). If a value of 1 is returned for Annex-User-Server-Location, any remote authentication attributes also returned are ignored.

For the second user authentication, the CVX switch now uses a locally configured authentication server. This authentication server is configured on the CVX switch like any other local authentication server, and referenced via the DVS users configured VPOP. This authentication server must be reachable directly from the CVX switch, and not across any DVS tunnels.

All other DVS tunnel negotiations remain unchanged.

**Note:** The CPM can be configured for DVS local authentication using the domain-based strategy or the dial-number based strategy.

The following example sets up an ip\_aaa\_group for CPM.

```
CONFIG> configure system
system> configure ip_services
system/ip_services> configure ip_aaa_remote
../ip_aaa_remote> configure ip_aaa_group 1
/ip_aaa_remote/ip_aaa_group 1> configure ip_aaa_radius_config
../ip_aaa_radius_config> set nas_id hanscvx
../ip_aaa_radius_config> set session_id_style hex
../ip_aaa_radius_config> set session_id_size 32_bit
../ip_aaa_radius_config> commit
../ip_aaa_radius_config> return
../ip_aaa_remote> configure ip_aaa_set 1
../ip_aaa_remote/ip_aaa_set 1> configure ip_aaa_server 1
../ip_aaa_set 1/ip_aaa_server 1> set index 1
../ip_aaa_server 1> set ip_addr 132.245.70.21 ---> CPM address
../ip_aaa_server 1> set ip_port 1645 --> CPM authentication port
../ip_aaa_server 1> set retries 5
../ip_aaa_server 1> set key pw1/7jwat9y
../ip_aaa_server 1> set trace true
../ip_aaa_server 1> commit
../ip_aaa_server 1> return
```
The following example sets up a CVX VPOP to authenticate using the above AAA Group:

```
sessions> configure vpop 1
sessions/vpop 1> configure ppp_modem_config
.../vpop 1/ppp_modem_config> set authserverprotocol1 pap
.../vpop 1/ppp_modem_config> set authserverprotocol2 chap
.../vpop 1/ppp_modem_config> set authclientprotocol1 pap
.../vpop 1/ppp_modem_config> set authclientprotocol2 chap
.../vpop 1/ppp_modem_config> commit
.../vpop 1/ppp_modem_config> return
sessions/vpop 1> configure ppp_isdn_config
.../vpop 1/ppp_isdn_config> set authserverprotocol1 pap
.../vpop 1/ppp_isdn_config> set authserverprotocol2 chap
.../vpop 1/ppp_isdn_config> set authclientprotocol1 pap
.../vpop 1/ppp_isdn_config> set authclientprotocol2 chap
.../vpop 1/ppp_isdn_config> commit
.../vpop 1/ppp_isdn_config> return
```

```
sessions/vpop 1> configure vpop_config
sessions/vpop 1/vpop_config> set authentication_server_group 1
sessions/vpop 1/vpop_config> set authorization_server_group 1
sessions/vpop 1/vpop_config> set accounting_server_group 2
sessions/vpop 1/vpop_config> set auth_method remote_first
sessions/vpop 1/vpop_config> set sourceipaddress 135.234.70.51
sessions/vpop 1/vpop_config> commit
sessions/vpop 1/vpop_config> return
sessions/vpop 1> return
sessions>
```
For dialed-number strategy turn on pre-authentication. For domain-based strategy set up VPOP 0 to handle PAP or CHAP.

#### **Memory Management Improvements**

To help debug memory problems, code has been added to track configuration, Gmalloc/gfree, and Pbuf.

#### **Compressed cvx.dra Binaries**

The CVX binaries (.els files) are now compressed by approximately a 2:1 ratio. This change ensures that upgrades can easily be performed when using 48MB flash cards. In addition, the upgrade and reboot time is significantly reduced by approximately 50%.

**Vinfo** runs more slowly on the compressed files. The CLI will print a message indicating the fact that the file is compressed while it is finding the version info.

## **Unsupported Features**

Voice over IP is documented in the customer documentation but is not supported in Release 4.1.

V.92 modem code is not included in this release, but this release will support V.92 modem code when it is available. Of the V.92 features, PCM Uplink will not be supported until a later date.

## **Configuration Changes Since Release 4.0**

#### **Changes and Additions**

The following table lists the CVX switch configuration file changes and additions that occurred since Release 4.0. Refer to the *CVX Multi-Service Access Switch Objects and Attributes* for description details.

MIB object identifiers and the MIB path are documented in the *CVX Multi-Service Access Switch Objects and Attributes*.

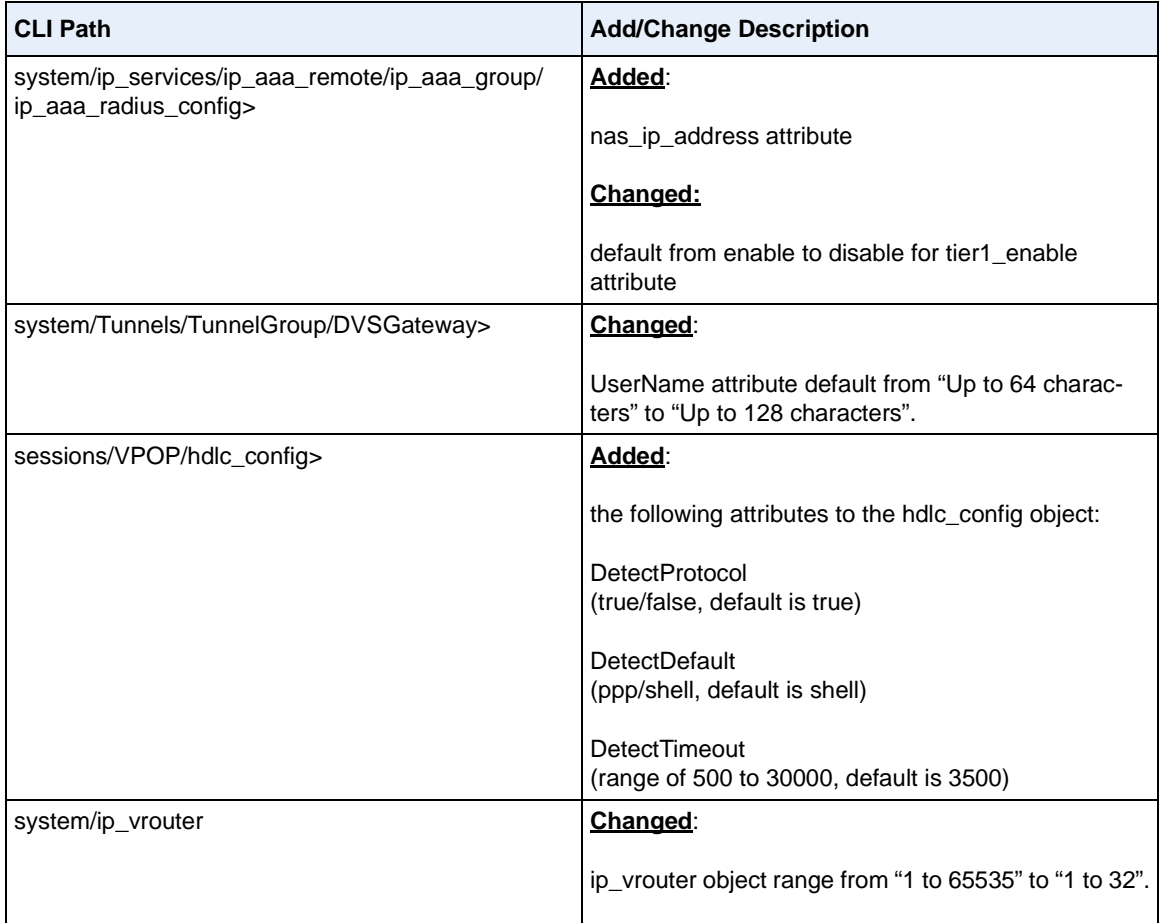

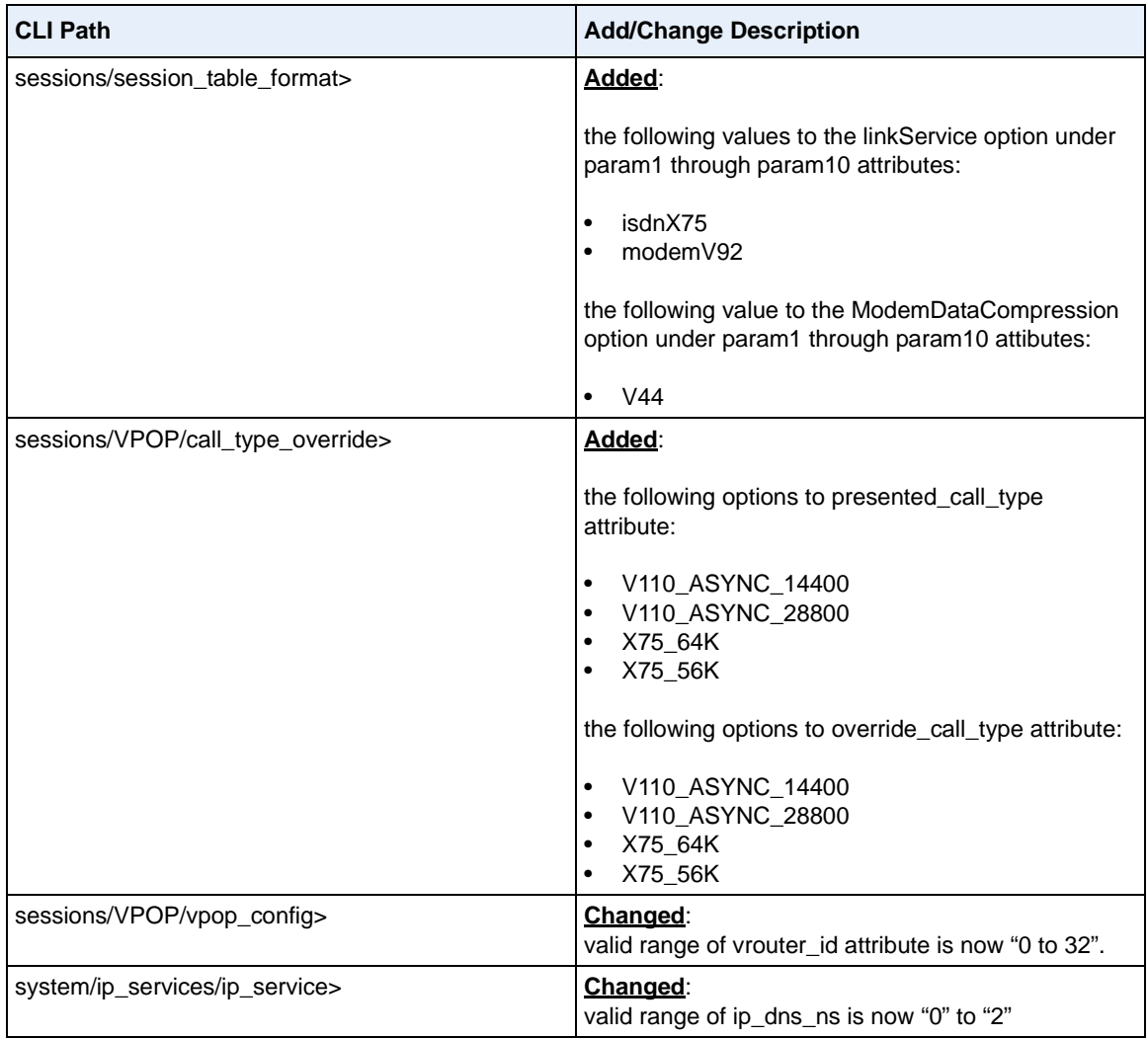

#### **Route Aggregation for IP Pools**

**Note:** The information in this section is not fully documented in the *CVX 1800 Access Switch Command Reference* for CVX Release 4.0. Use this information in conjunction with your documentation CD-ROM.

The CVX switch applies route aggregation to local IP address pools when possible. Route aggregation is a method of collecting a large number of host routes into one encompassing network route to save routing table space and streamline RIP and/or OSPF updates.

When you set the count attribute (under the ip\_address\_block object) to an even power of two (that is, **2, 4, 8, 16**, etc.) and set a start attribute which would be the beginning of the associated subnet, the CVX switch converts the IP pool to include a "mask" that encompasses the same address range.

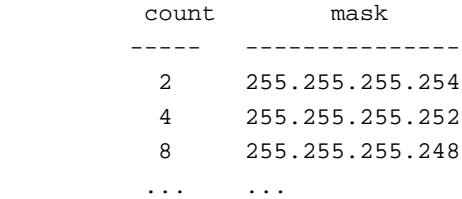

This reduces the availability of one IP address from the pool. This is because the CVX switch can never assign the network address of an IP subnet.

```
CVX> config sessions/vpop 1/ip_pool 1/ip_address_block 1
Entering Configuration Mode
.../VPOP 1/ip_pool 1/ip_address_block 1> set start 10.10.10.1
.../VPOP 1/ip_pool 1/ip_address_block 1> set count 4
.../VPOP 1/ip_pool 1/ip_address_block 1> commit
```
The above example indicates the configuration of four IP addresses available to the users in VPOP 1, IP pool 1.

However, the following **show vpop pool** command output indicates there are only three IP addresses available in VPOP 1, IP pool 1.

```
CVX> show vpop pool
VPOPs:
   # auth-srvr-grp acct-srvr-grp adv-type addr-mode VRtr-id
     --- ------------- ------------- -------- --------- -------
  1 0 0 0 adv-pool remote 0
   pool 1: (PUBLIC)
     blk start len next free status
     --- --------------- --- --------------- ---- --------
     1 10.10.10.1 3 10.10.10.1 3 enabled
```
The free count for this range is 3, even though the count was set to 4. The CVX switch converts the start/count pair to a subnet/mask of 10.1.1.0/255.255.255.252, removing what would be the network address of the next IP subnet, 10.10.10.4, and leaving three IP addresses available for assignment.

If you set the start attribute to the first IP address of a subnet, route aggregation does not occur and the CVX switch does not modify the count attribute.

For example:

```
CVX> config sessions/vpop 1/ip_pool 2/ip_address_block 1
Entering Configuration Mode
.../VPOP 1/ip_pool 2/ip_address_block 1> set start 10.10.10.8
.../VPOP 1/ip_pool 2/ip_address_block 1> set count 4
.../VPOP 1/ip_pool 2/ip_address_block 1> commit
```
The above example indicates the configuration of four IP addresses available to the users in VPOP 1, IP pool 2. The following **show vpop pool** command output indicates there are four IP addresses available in VPOP 1, IP pool 2.

```
CVX> show vpop pool
VPOPs:
   # auth-srvr-grp acct-srvr-grp adv-type addr-mode VRtr-id
    --- ------------- ------------- -------- --------- -------
  1 0 0 0 adv-pool remote 0
   pool 2: (PUBLIC)
    blk start len next free status
     --- --------------- --- --------------- ---- --------
     1 10.10.10.8 4 10.10.10.8 4 enabled
```
#### **Creating IP Pool With Route Aggregation**

There are two methods for creating an IP pool with route aggregation on the CVX switch:

- Using the start/mask method
- Using the start/count method

The following examples show a configuration that allows the CVX switch to aggregate IP pools when required.

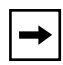

**Note:** To configure the CVX switch to aggregate IP pools when required, set the route\_advertise attribute (at the path *sessions/VPOP/vpop\_config*) to **advertise\_pool.**

The following Example 1 and 2 configurations both result in the CVX switch assigning the first IP address of 10.10.10.1 to dial-in users as shown in the outputs of the **show routes** command.

#### **Example 1- Using the Start/Mask Method**

```
.../VPOP 1/ip_pool 1/ip_address_block 1> show
  Members currently configured at this level:
             start 10.10.10.1
             count 0
             mask 255.255.255.252
             range_in_use false
             admin_status enabled
```
CVX> **show routes**

```
Routing table display
```

```
IP Routes:
D = \text{default}, P = \text{private}, I = \text{internal}, E = \text{external}D 0.0.0.0/0 cid 1 gw 192.168.1.2 igp static/low 1
        10.10.10.0/30 cid 100 igp static/high 1
P 192.168.1.0/24 cid 1 igp local cfg 1
```
#### **Example 2- Using the Start/Count Method**

.../VPOP 1/ip\_pool 1/ip\_address\_block 1> **show** Members currently configured at this level: start 10.10.10.1 count 4 mask 0.0.0.0 range\_in\_use false admin\_status enabled

CVX> **show routes**

Routing table display

IP Routes:  $D = \text{default}, P = \text{private}, I = \text{internal}, E = \text{external}$ D 0.0.0.0/0 cid 1 gw 192.168.1.2 igp static/low 1 10.10.10.0/30 cid 100 igp static/high 1 P 192.168.1.0/24 cid 1 igp local cfg 1

#### **Creating IP Pool Without Route Aggregation**

The following is an example of an IP pool configuration where the CVX switch does not use route aggregation, as shown in the output of the **show routes** command.

#### **Example - Using the Start/Count Method**

.../VPOP 1/ip\_pool 1/ip\_address\_block 1> **show** Members currently configured at this level: start 10.10.10.7 count 4 mask 0.0.0.0 range\_in\_use false admin\_status enabled

CVX> **show routes**

Routing table display

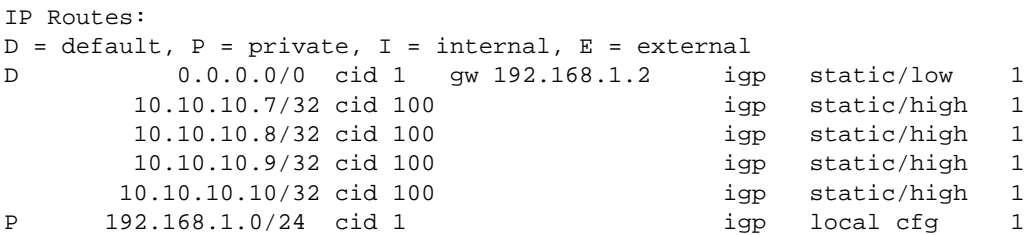

# **Chapter 3 Corrected Problems**

#### **BEP Corrected Problems**

This table contains a brief description of each Change Request (CR) completed for this CVX switch release for the BEP.

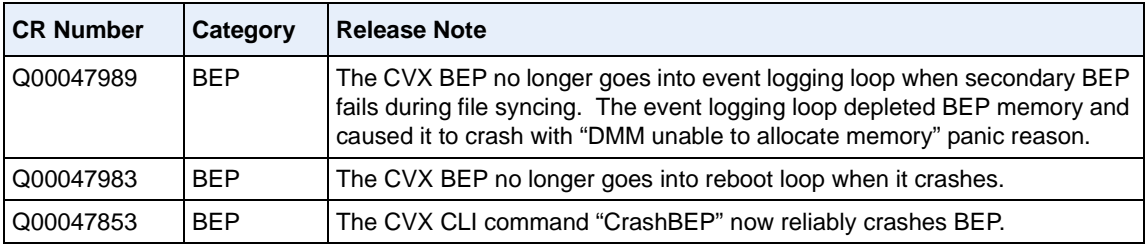

#### **FEP Corrected Problems**

This table contains a brief description of each Change Request (CR) completed for this CVX switch release for the FEP.

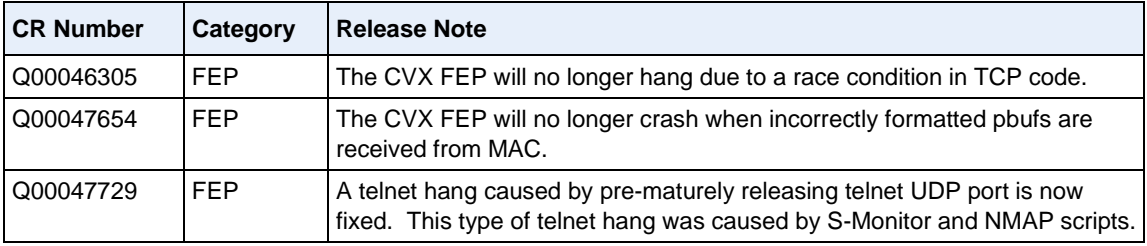

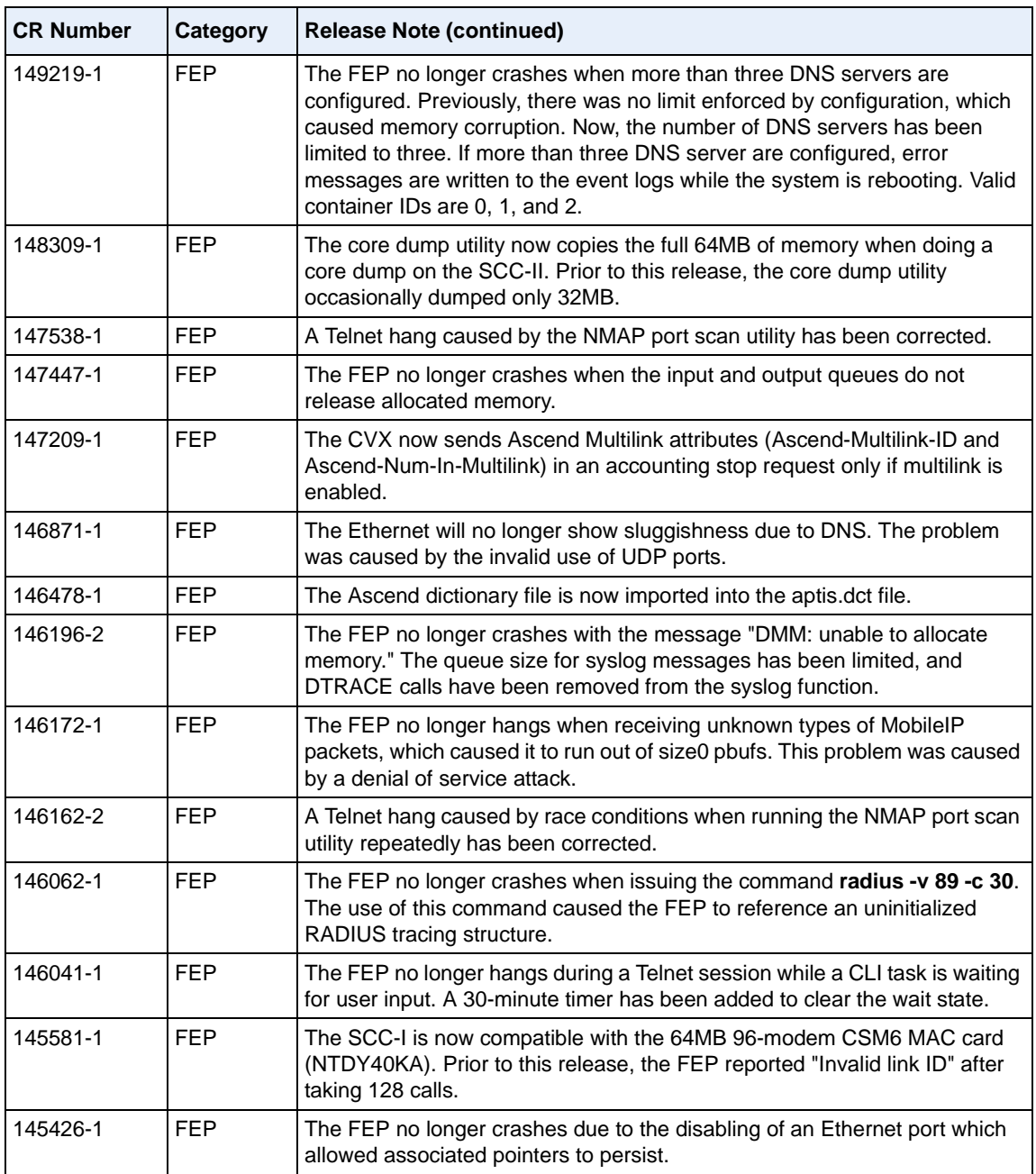

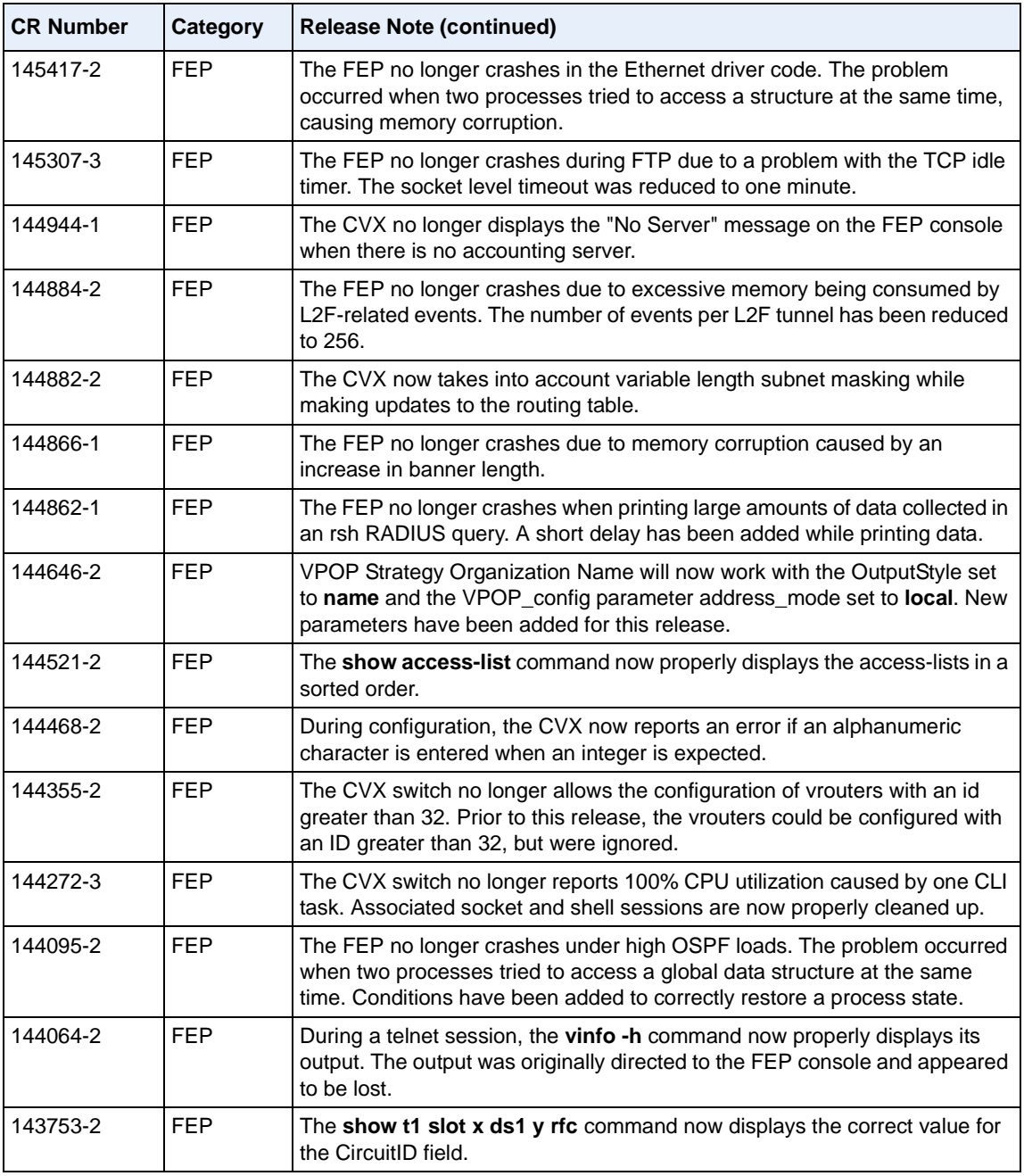

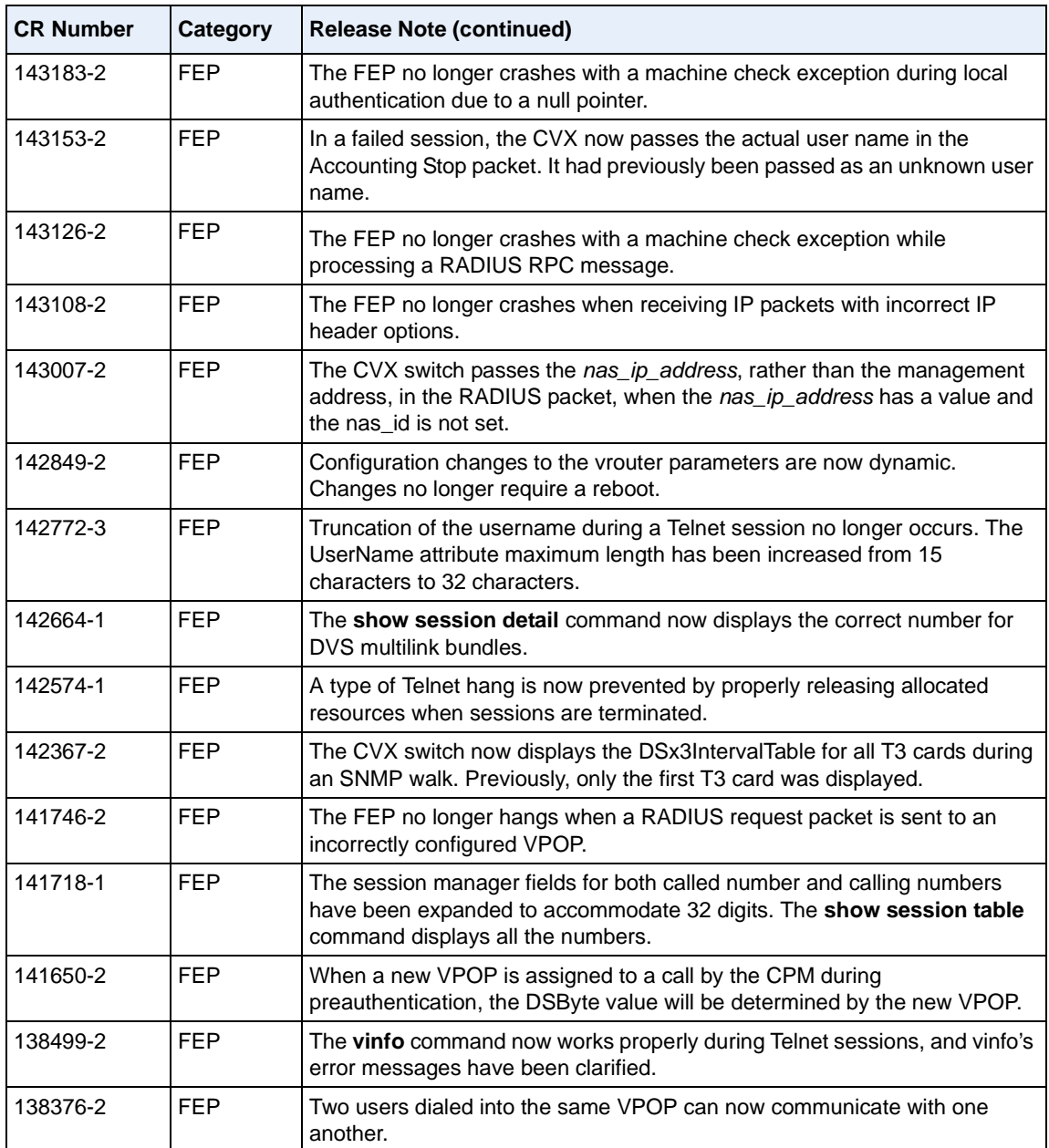

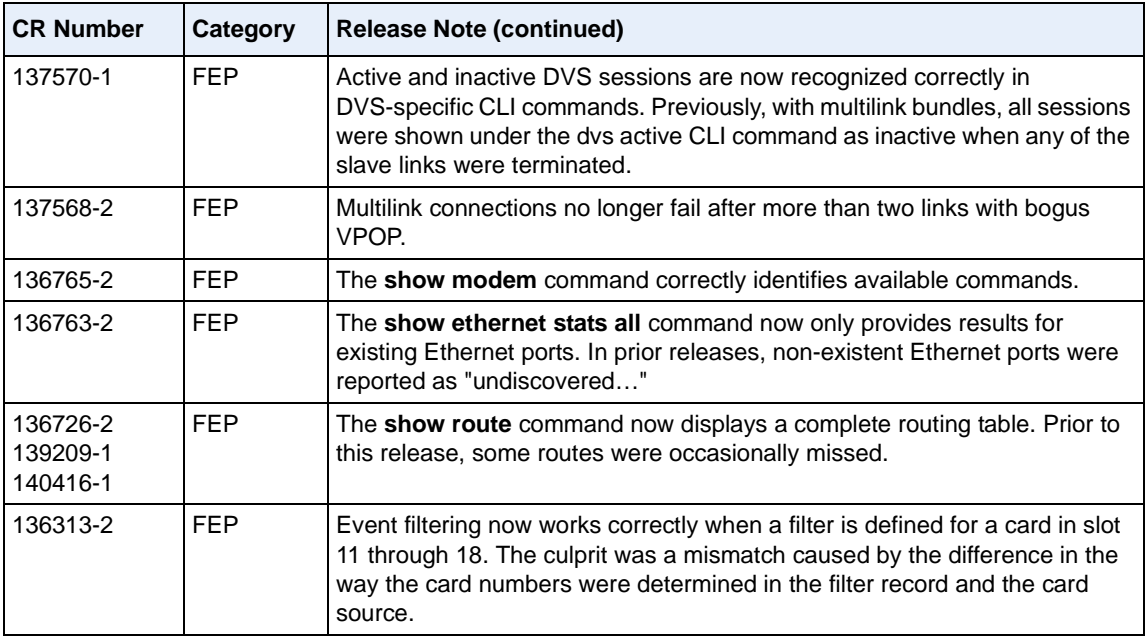

#### **MAC Corrected Problems**

This table contains a brief description of each Change Request (CR) completed for this CVX switch release that affects the MAC.

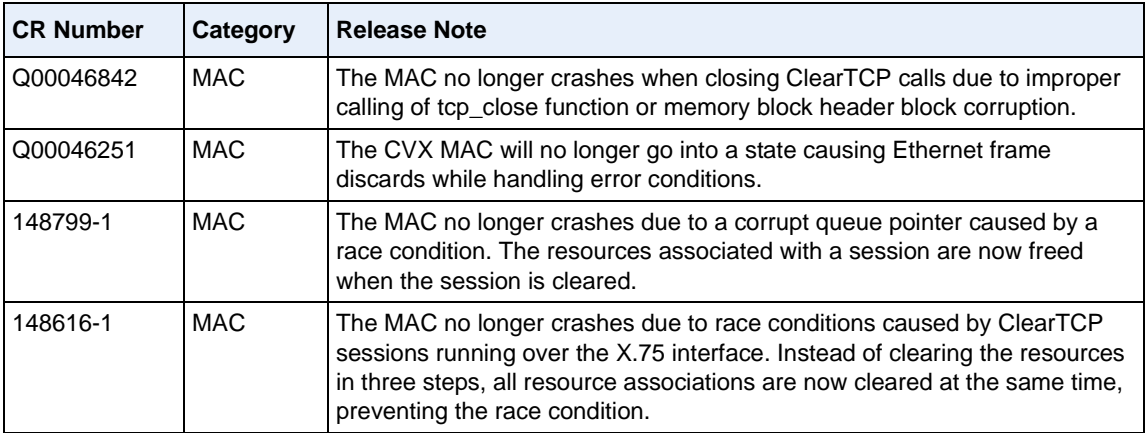

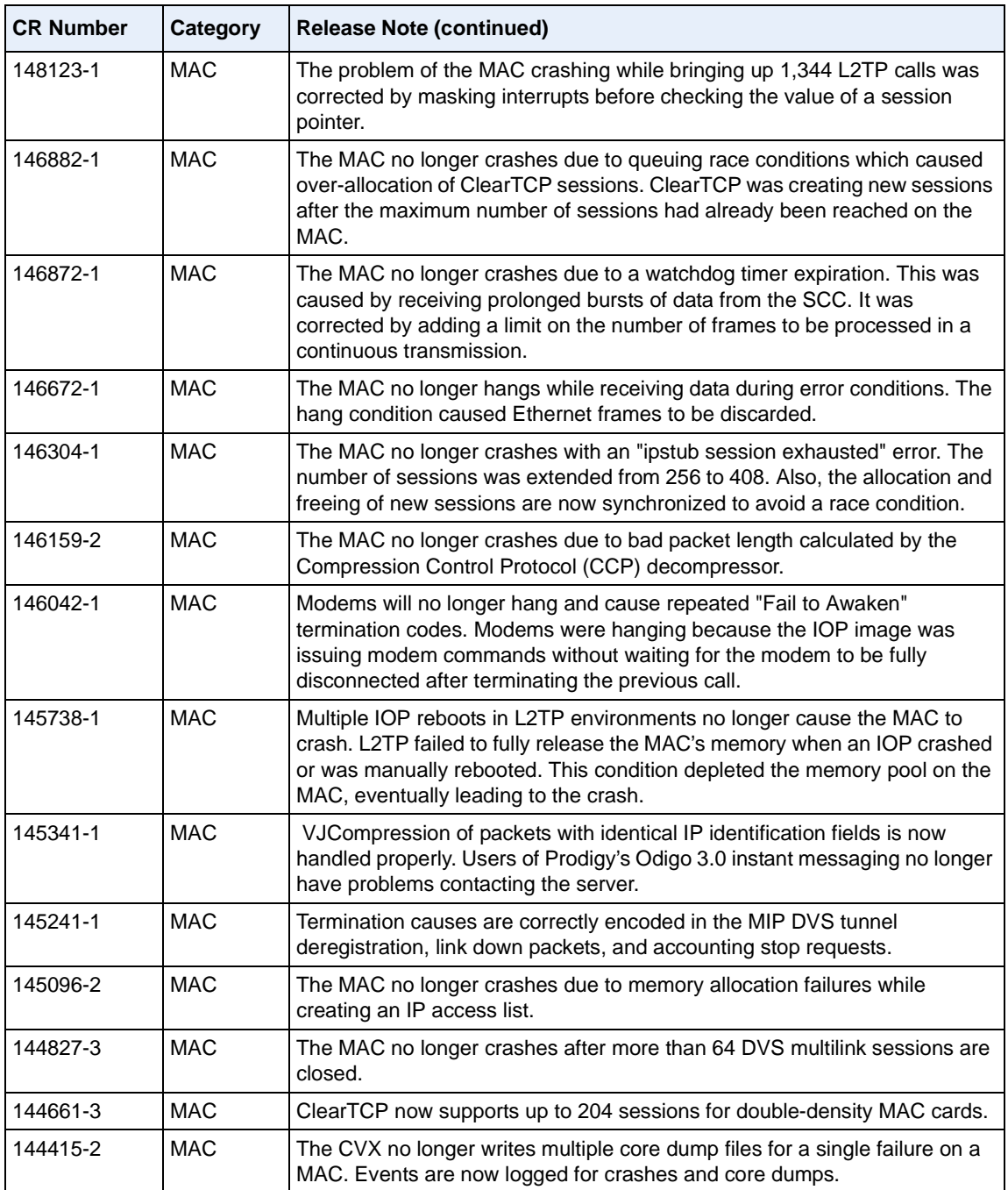

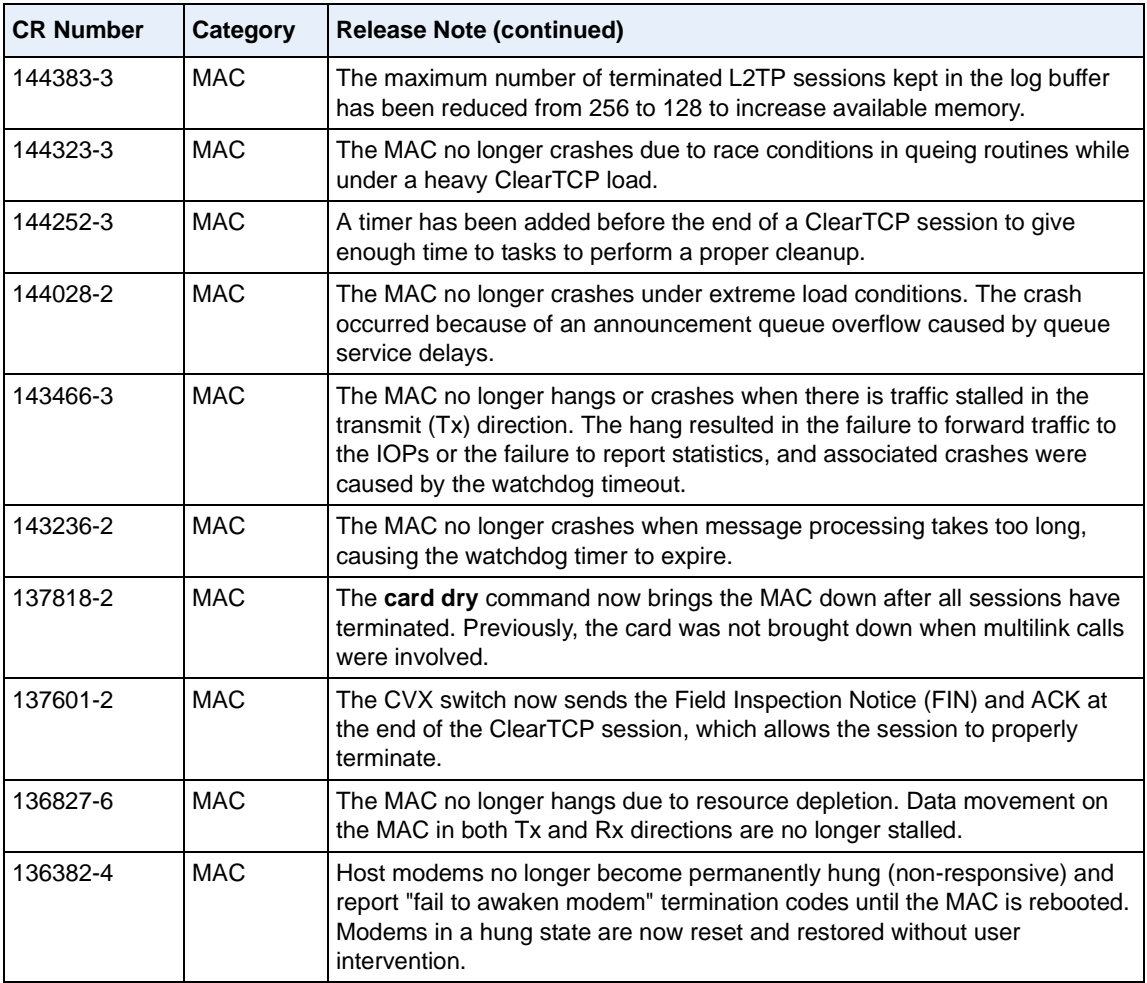

#### **DAC Corrected Problems**

This table contains a brief description of each Change Request (CR) completed for this CVX switch release that affects the DAC.

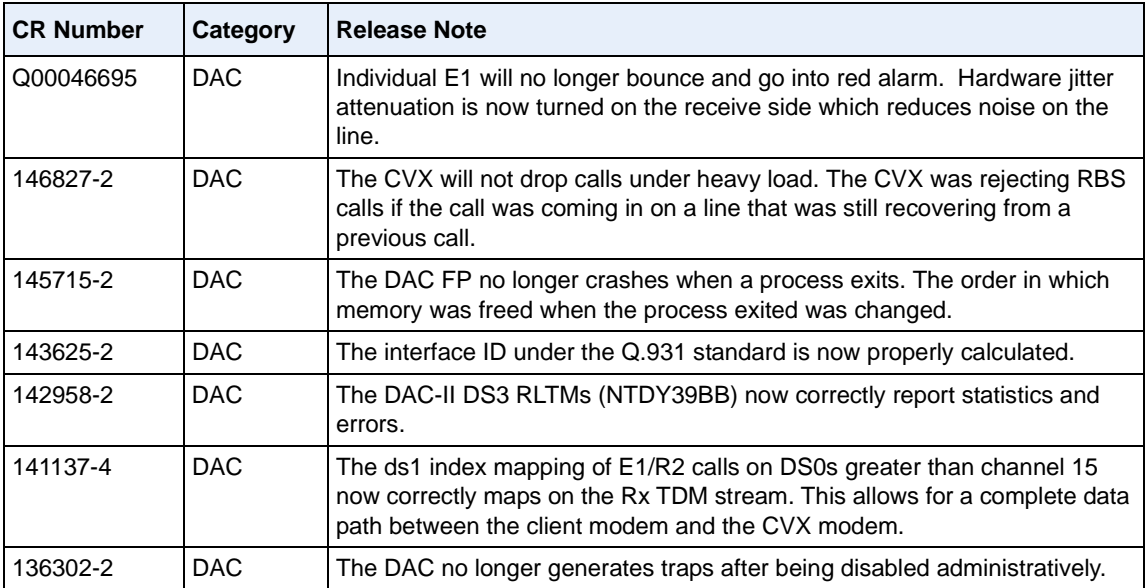

## **Chapter 4 Known Problems and Limitations**

## **SCC-II Warning**

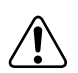

**Warning: Use ONLY the Release 3.6 or later software with the SCC-II. (Ref: SR 60327405)**

DO NOT USE any CVX software release lower than 3.6 or damage to the SCC-II will result. DO NOT COPY pre-3.6 versions of CVX software to any flash card installed in an SCC-II. If a CVX switch boot is attempted, the CVX switch will become nonfunctional until the corrupt SCC-II is removed and forwarded to Nortel Networks for reprogramming and returned to the customer site. The 3.6 software supplied with the SCC-II is required for normal operation.

If you wish to load a release prior to 3.6 with the SCC-II, you must install an SCC-I and its corresponding LTM before using the older CVX software.

## **Table of Known Problems**

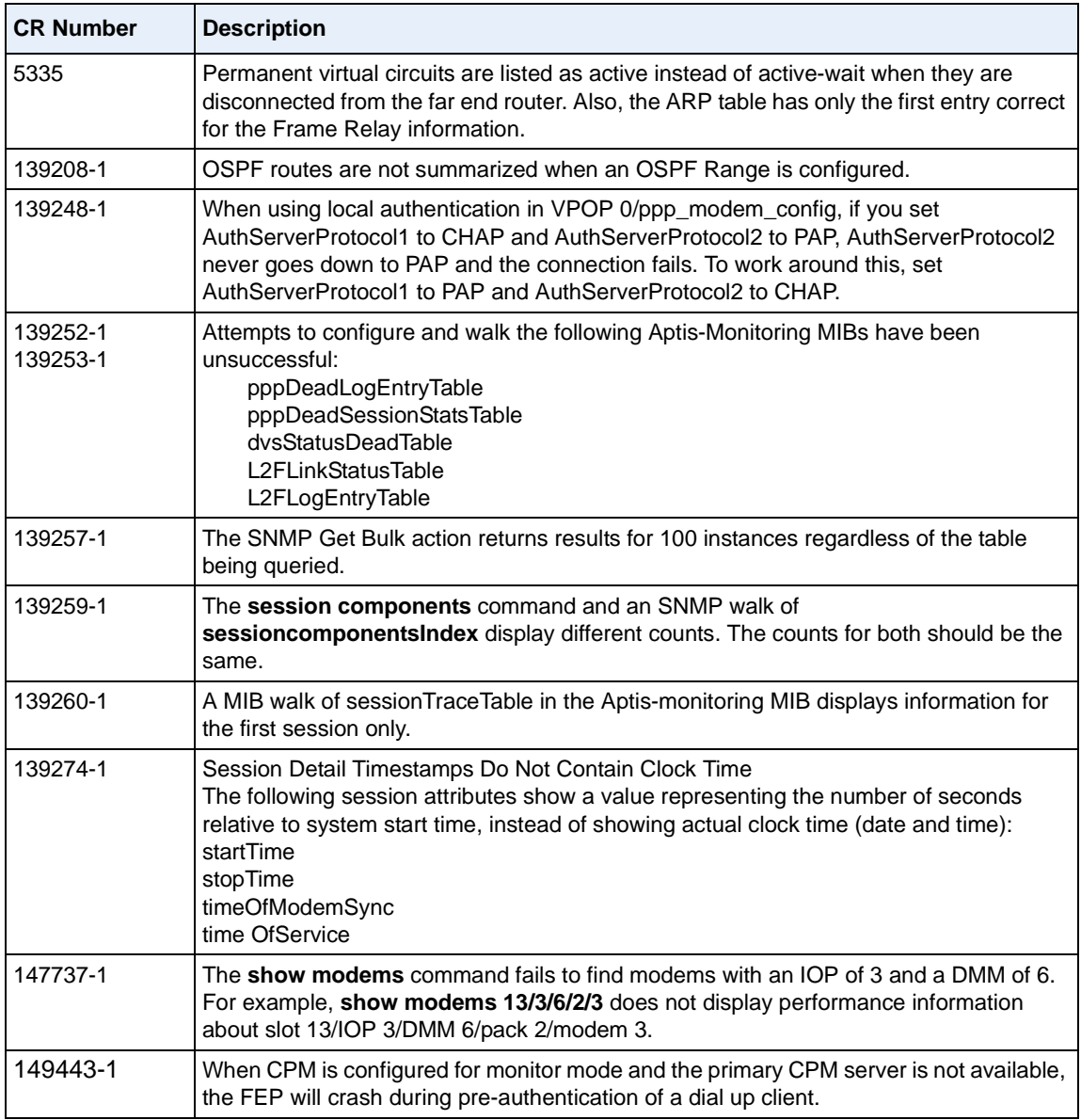
# **Known Limitations in Release 4.1**

The following are descriptions of the known limitations of the CVX Multi-Service Access Switch.

#### **Open Shortest Path First (OSPF)**

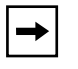

**Note:** CVX switch operating as an autonomous system boundary router (ASBR) within a not-so-stubby area (NSSA).

**Note:** IP Pools within the CVX switch are flooded through the OSPF area as type 2 external routes. The CVX switch must be configured as an ASBR in order to propagate the IP pools. To reduce the number of LSA's generated by a CVX switch, all IP pools configured on that switch should consist of a subnet address and a mask rather than a starting address and a count. In addition, the route\_advertise parameter in the CVX switch configuration under *sessions/ vpop #/vpop\_config* must be set to **advertise\_routes.** This ensures that IP pool addresses are summarized into one LSA per pool rather that one LSA per individual host address.

#### **Limitations on Configurations**

The following are known OSPF limitations for the CVX switch:

- There is a limit of 15 on the maximum number of adjacencies reliably supported.
- The link state database can be no greater that 300 link state advertisements (LSAs).

• The following chart shows the relationship between supported LSA routes and neighbors within an OSPF area. This chart is valid for all SCC hardware.

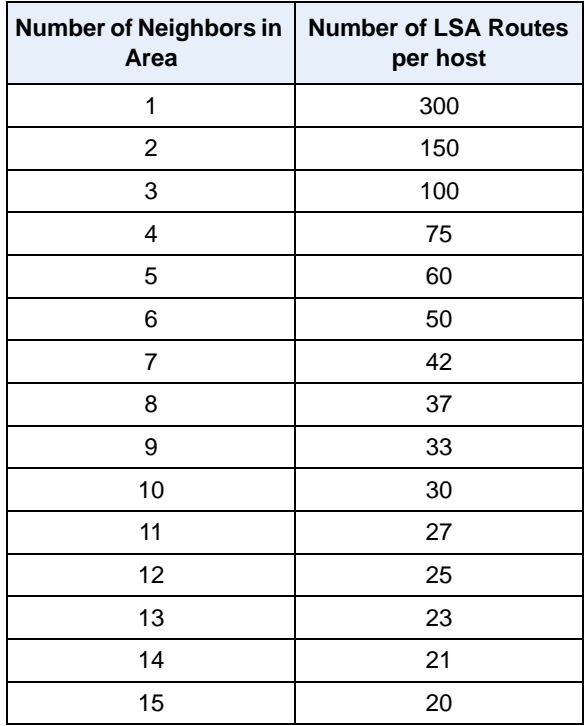

#### **Unsupported OSPF Items**

The following OSPF items are not supported for this release:

- CVX switch operating in stub areas or as part of backbone area 0
- CVX switch configured as a designated router (DR), area border router (ABR), or backup designated router (BDR)
- OSPF range parameters ip\_ospf\_range
- Virtual links parameters, including auto\_virtual\_link\_enabled and ip\_ospf\_virtual\_link
- OSPF commands associated with an ABR or ASBR generating default routes: generate\_default\_enabled, generate\_default\_metric, and generate\_default\_metric\_type

• Stub area related parameters under ip\_ospf\_area: stub\_area\_enabled set to true, stub area default cost, and stub area no summary enabled

### **Dynamic Configuration of Frame Relay (CR 139241)**

When you configure an IP interface, the changes should be dynamic. The only way to effect the changes has been to use a reboot.

Dynamic configuration of Frame Relay requires an orderly startup. FEP memory will be depleted if the Frame Relay configuration is not edited in a certain sequence. This happens when you change and **commit** the *FrLogicalIF 1/ ip\_interface/ip\_ifnumber/if\_index* member value after committing the *ip\_circuit*  members.

Make sure the order of committing configuration changes is done in the order of containers in the FR hierarchy. The only exception is that the *FrLogicalIF\_config/ frLIFenable* member should be set to **enable** when all Frame Relay containers and members are present and set to the desired values.

The following procedure explains how to configure Frame Relay for port 1 on a T1 interface. For other Frame Relay configuration procedures, see the *CVX Multi-Service Access Switch Startup Guide*. For detailed descriptions of the commands used in these instructions, see the *CVX Access Switch Objects and Attributes*.

#### **Example: Configuring Frame Relay for Port 1 on a T1 Interface**

The following CLI session configures Frame Relay on a CVX switch using T1 ports on two SCC-LTM-T1 cards. Use the following detailed CLI session to configure T1 port 1, or go to the CLI Path Summary at the end of this procedure. The CLI Path Summary shows a summary of the commands that you enter in this procedure. Repeat this process to configure T1 port 2.

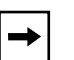

#### **Notes:**

- 1. All IP addresses shown in these instructions are examples only. Do not use them in your configuration.
- 2. Do not confuse the **return** command with the [Return] key on the keyboard. You must type the word "return" on the command line.

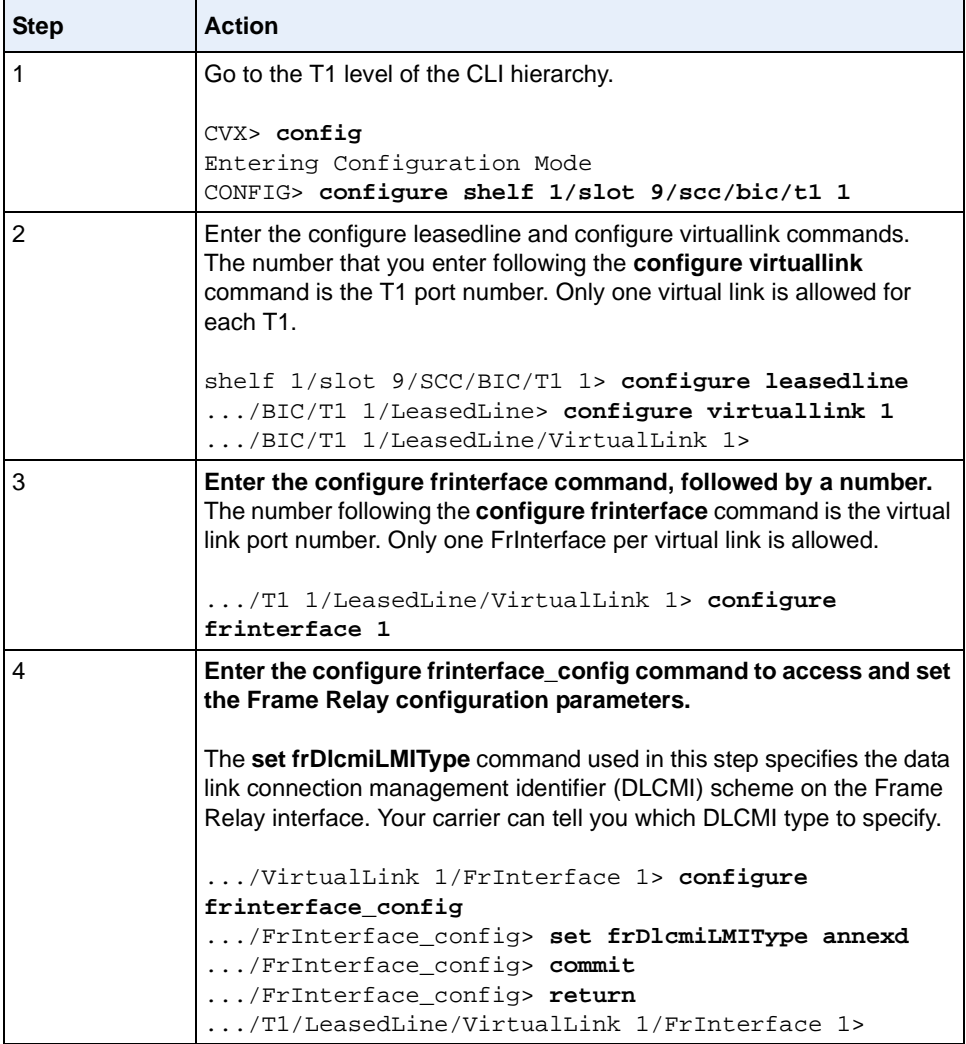

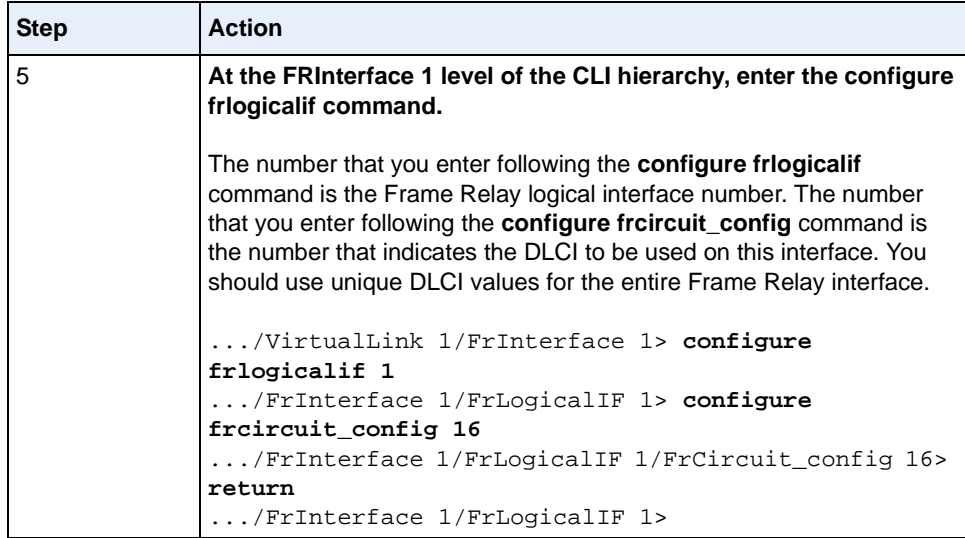

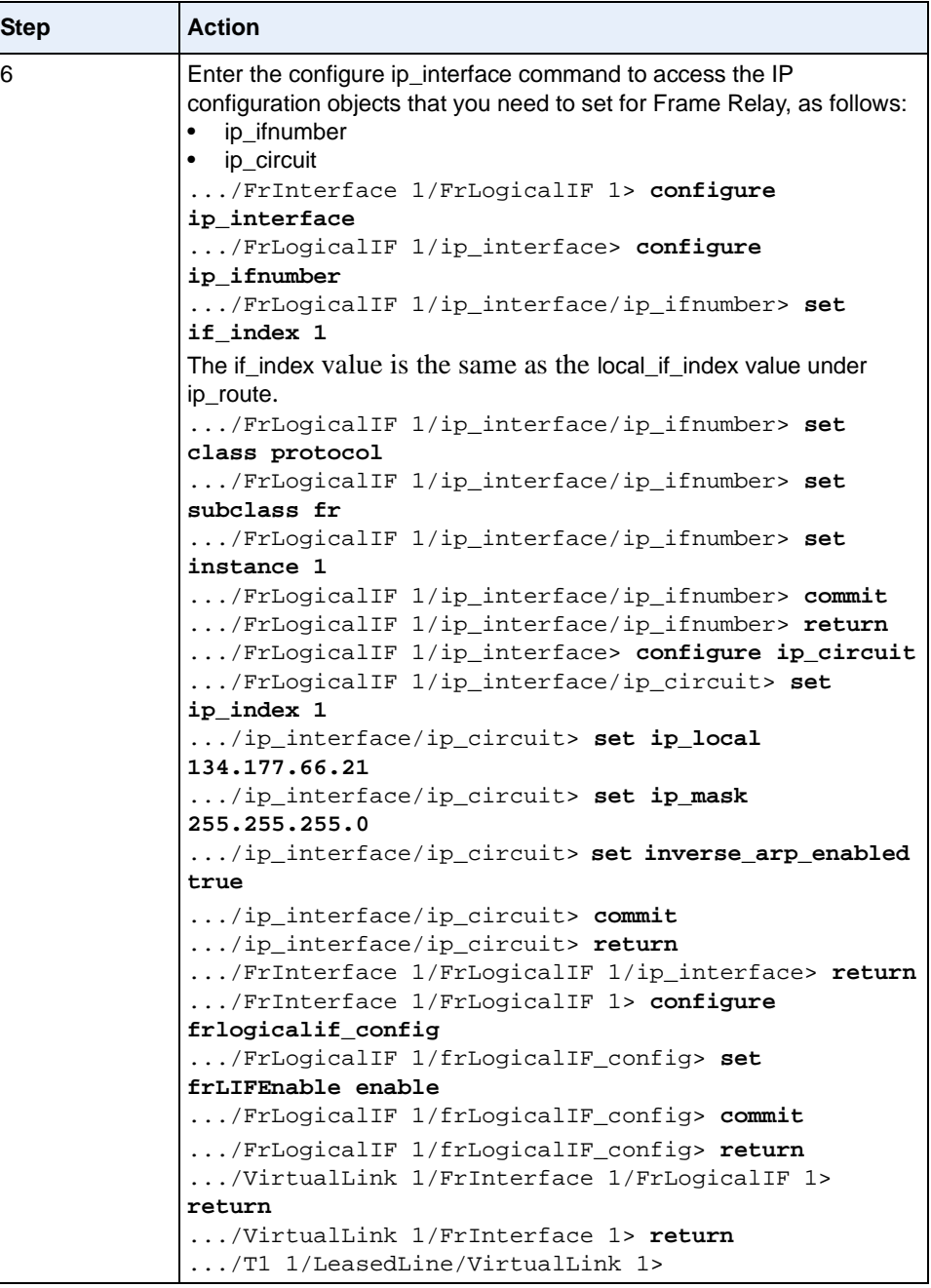

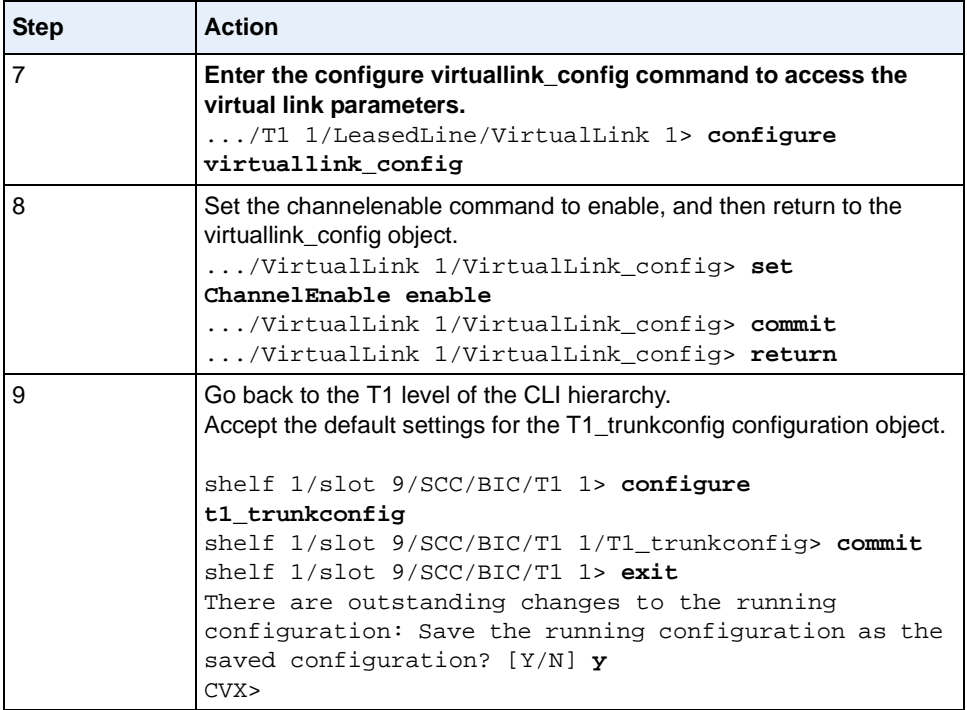

#### **CLI Path Summary for Setting Frame Relay Parameters for T1 Port 1**

```
CVX> config
CONFIG> configure shelf 1/slot 9/scc/bic/t1 1
shelf 1/slot 9/SCC/BIC/T1 1> configure leasedline
.../BIC/T1 1/LeasedLine> configure virtuallink 1
.../T1 1/LeasedLine/VirtualLink 1> configure frinterface 1
.../VirtualLink 1/FrInterface 1> configure frinterface_config
.../FrInterface 1/FrInterface_config> set frDlcmiLMIType annexd
.../FrInterface 1/FrInterface_config> commit
.../FrInterface 1/FrInterface_config> return
.../VirtualLink 1/FrInterface 1> configure frlogicalif 1
.../FrInterface 1/FrLogicalIF 1> configure frcircuit_config 16
.../FrInterface 1/FrLogicalIF 1/FrCircuit_config 16> return
.../FrInterface 1/FrLogicalIF 1> configure ip_interface
.../FrLogicalIF 1/ip_interface> configure ip_ifnumber
.../FrLogicalIF 1/ip_interface/ip_ifnumber> set if_index 1
.../FrLogicalIF 1/ip_interface/ip_ifnumber> set class protocol
.../FrLogicalIF 1/ip_interface/ip_ifnumber> set subclass fr
.../FrLogicalIF 1/ip_interface/ip_ifnumber> set instance 1
.../FrLogicalIF 1/ip_interface/ip_ifnumber> commit
.../FrLogicalIF 1/ip_interface/ip_ifnumber> return
.../FrLogicalIF 1/ip_interface> configure ip_circuit
.../FrLogicalIF 1/ip_interface/ip_circuit> set if_index 1
.../ip_interface/ip_circuit> set ip_local 134.177.66.21
.../ip_interface/ip_circuit> set ip_mask 255.255.255.0
.../ip_interface/ip_circuit> set inverse_arp_enabled true
.../ip_interface/ip_circuit> commit
.../ip_interface/ip_circuit> return
.../FrInterface 1/FrLogicalIF 1/ip_interface> return
.../FrInterface 1/FrLogicalIF 1> configure frlogicalif_config
.../FrLogicalIF 1/frLogicalIF_config> set frLIFEnable enable
.../FrLogicalIF 1/frLogicalIF_config> commit
.../FrLogicalIF 1/frLogicalIF_config> return
.../VirtualLink 1/FrInterface 1/FrLogicalIF 1> return
.../VirtualLink 1/FrInterface 1> return
.../T1 1/LeasedLine/VirtualLink 1> configure virtuallink_config
.../VirtualLink 1/VirtualLink_config> set ChannelEnable enable
.../VirtualLink 1/VirtualLink_config> commit
.../VirtualLink 1/VirtualLink_config> return
.../T1 1/LeasedLine/VirtualLink 1> return
.../BIC/T1 1/LeasedLine> return
```

```
shelf 1/slot 9/SCC/BIC/T1 1> configure t1_trunkconfig
shelf 1/slot 9/SCC/BIC/T1 1/T1_trunkconfig> commit
shelf 1/slot 9/SCC/BIC/T1 1/T1_trunkconfig> exit
There are outstanding changes to the running configuration: Save 
the running configuration as the saved configuration? [Y/N] y
CVX>
```
#### **Alarm State Indication (CR 139219)**

If you set the AdminState of a T3 or of an individual T1 in the T3 to **disabled**, the Alarm State displayed by a **show ds1 slot** *n* command incorrectly indicates OK for the disabled T3 or T1.

#### **Accounting Stop Packet (CR 139223)**

The Accounting Stop packet functionality should be used specifically for failed connections that specifically have the user name set to Unknown. The Accounting Stop functionality has been incorrectly extended to the RADIUS diagnostics command **radius -a**, causing the packets to be sent to the RADIUS server with user names of Unknown.

### **CVX-SS7-Session-Id-Type (CR 139231)**

The CVX-SS7-Session-Id-Type attribute may appear in accounting stop and start packets.

### **Login-Service Attribute (CR 139232)**

The Login-Service attribute is implemented only for clearTCP connections. The attribute shows up in other instances where it has no relevance, such as in regular PPP calls and L2F/L2TP calls. (For clearTCP connections, the Login-Service value of 2 (TCP Clear) is correct.)

### **Trunk Value Counting (CR 139250)**

After a fresh reboot of the CVX switch, the **show session summary** command displays a Trunk value of 100 percent. When calls are brought into the CVX switch, the percent value changes, eventually decreasing to 0.

### **Session Accounting (CR 139261)**

The **show session vpop 1** command does not account for all sessions. Although a session is generated and is accounted for when you execute the **show session table** command, the session does not appear as a type "Other" call when you execute the **show session vpop 1** command.

#### **File into Wrong Directories (CR 139269)**

Multiple ftp sessions to the CVX switch may result in files from one session going to the wrong directory.

Also, multiple telnet and/or ftp sessions through the same ip-address may result in files being placed in the wrong directory.

#### **UDP Checksum (CR 140388)**

The CVX switch does not compute a UDP checksum on outgoing packets.

#### **Call\_type\_override Parameter (CR 145190)**

The **call\_type\_override** parameter is not supported for X.75 sessions.

#### **Entering Commands Through Vshell**

If you use Vshell to enter a command such as **ping** on the FEP, you cannot use Ctrl-C to terminate execution of the command. Instead, by pressing Ctrl-C, you exit the FEP and go back to the BEP.

#### **Telnetting from UNIX Platforms**

Example of a Telnet connection to the CVX switch from certain UNIX platforms causes the following:

```
Connected to cvx.sample.net.
Escape character is '^]'.
Nortel Networks CVX-1800
login: rroot
password:
CVX>
```
This occurs on the following platforms:Linux Slackware 4.0, Kernel Version 2.2.12, SunOS 4.1.3\_U1, SunOS 4.1.4.

#### **Time Counters**

The value returned for the object instance of systemTimeFixedBootTime is the number of clock ticks since 1/1/1900.

#### **Table Values Difference**

CVX switch MIBs that have tables with instances (for example, systemSummaryTable and systemVersionTable) contain instance values that differ from the table Index value. These values should be the same.

#### **Ascend-Require-Auth Parameter**

The Ascend-Require-Auth parameter is not supported.

The **radius trace** command displays the Ascend-Require-Auth parameter (sent from the RADIUS server) as "unknown." (In the CVX switch, use **preauth radius** for tier 2 authentication.)

The CVX switch does not support this parameter because the CVX switch does not support CLID preauthentication. The functionality of Ascend-Require-Auth is duplicated by Ascend-Recv-Auth, which the CVX switch does support.

### **Get Command on Multiple Objects**

If you issue an SNMP **get** command on multiple objects, for example, sysDescr.0 and sysObjectId.0, sysObjectID.0 returns different results depending on whether you specified it first or not.

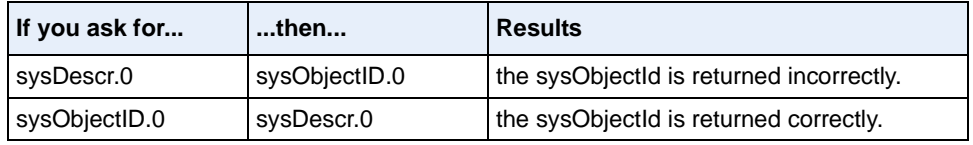

#### **Buffer Size Limitation for RADIUS Packets**

There is a buffer size limitation on the CVX switch for receiving RADIUS authentication packets and creating RADIUS accounting packets. The limitation is 1024 bytes, which includes the 20-byte RADIUS header in addition to RADIUS data (attributes).

#### **Analog PPP Multilink**

Analog PPP multilink is only supported over L2TP and L2F.

#### **Multiple Ethernet on Same Subnet**

CVX supports a maximum of two Ethernet interface on the same subnet. The routing protocols have to be disabled on those interfaces.

# **Chapter 5 User Information**

# **Flash Memory Card Contents**

The following table lists the files on the CVX Multi-Service Access Switch Release 4.1 flash memory card:

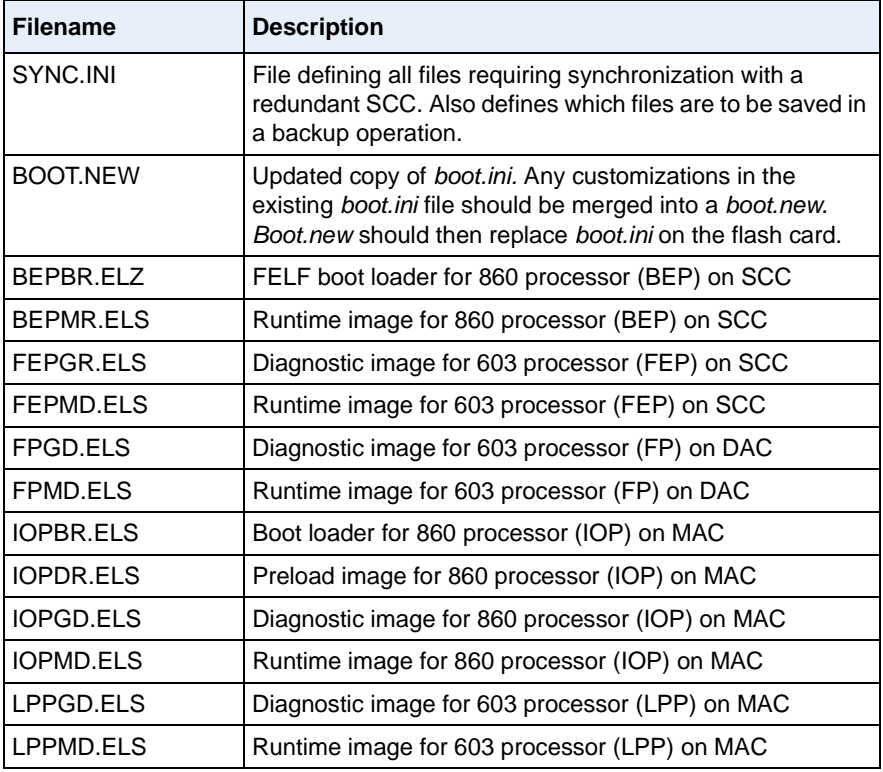

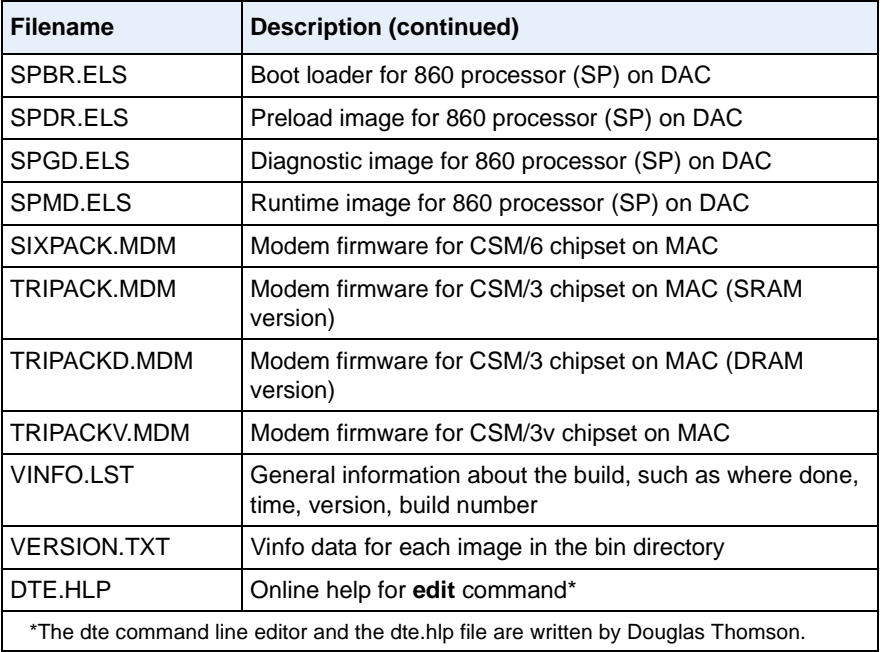

# **Technical Documentation**

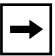

**Note:** CVX release 4.1 uses the 4.0 documentation set, supplemented with these release notes.

For more information about the CVX switch, see the following documents:

- *CVX Multi-Service Access Switch Product Description* (NTP 296-1011-100)
- *CVX 1800 Multi-Service Access Switch Hardware Installation Guide* (NTP 296-1011-200)
- *CVX Multi-Service Access Switch Startup Guide* (NTP 296-1011-210)
- *CVX Multi-Service Access Switch Configuration Guide* (NTP 296-1011-300)
- *CVX Multi-Service Access Switch Objects and Attributes* (NTP 296-1011-305)
- *CVX Multi-Service Access Switch Termination Codes, SNMP Traps, and Events* (NTP 296-1011-320)
- *CVX Multi-Service Access Switch RADIUS Reference* (NTP 296-1011-902)
- *CVX Multi-Service Access Switch Troubleshooting Guide*  (NTP 296-1011-901)
- *CVX 600 Multi-Service Access Switch Hardware Installation Guide* (NTP 296-1011-202)
- *V.92 Modem Code Upgrade and Release Notes* (NTP 296-1011-233)

For more information about CVXView, see the following documents:

- *• CVXView Network Management Products Release Notes* (NTP 296-1011-230)
- *• CVXView Installation and Upgrade Guide* (NTP 296-1011-251)
- *• CVXView Administrator's Guide* (NTP 296-1011-340)
- *CVXView Configuration Guide* (NTP 296-1011-310)
- *CVXView NMS Monitoring Guide* (NTP 296-1011-311)
- *CVXView CNM User's Guide* (NTP 296-1011-330)
- *CVX PolicyView User's Guide* (NTP 296-1022-100)

For more information about CVX Policy Manager, see the following documents:

- *CVX Policy Manager Release Notes* (NTP 196-1012-101)
- *CVX Policy Manager User's Guide* (NTP 296-1012-100)
- *CVX Policy Manager Installation Guide* (NTP 296-1012-200)

#### **Technical Support/Customer Service**

**In the USA**: Dial 1-800-758-4827 to contact a Technical Support engineer.

**Outside the USA**: Contact your Regional Nortel Networks Support Prime.

For information about the Nortel Networks Network Access Division, go to the World Wide Web (WWW) site at [http://www.nortelnetworks.com](http://www.nortelnetworks.com ).

#### **Accessing Nortel Networks Documentation and Software Updates**

Documentation and software updates are available through the World Wide Web at [http://www.nortelnetworks.com](http://www.nortelnetworks.com/servsup/cdn/pol.html ). Product information and technical bulletins are available to all customers with valid user accounts. These accounts are provided at the time of system purchase. Access to software upgrades, technical documentation, and other support information is restricted to customers with support contracts. Contact your Nortel Networks account representative for more information about support contracts or gaining access to documentation and software updates.

#### **Equipment Problems**

If your equipment is not working properly, you should immediately remove it from the telephone line to prevent any possible damage to the telephone network. If the telephone company identifies a problem, they may notify you prior to discontinuing telephone service. After notification, you will be given an opportunity to correct the problem. You will also be informed of your right to file a complaint with the Federal Communications Commission (FCC).

If repair or modification is required in order for your equipment to operate properly, contact Technical Support. All repairs or modifications must be completed by Nortel Networks or an authorized Nortel Networks representative.

# **Using the Adobe Acrobat Master Index**

The CVX Documentation CD includes a master index for performing full-text searches of all the documents on the CD. To use the index, you must add it to your index selection in Acrobat Reader.

**1.** Open the Index Selection dialog box:

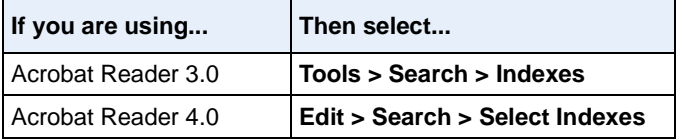

- **2.** If no index appears in the Index Selection dialog box:
	- **a.** Click **Add**.
	- **b.** Click the file *\Index\Index.pdx*.
	- **c.** Click **Open**.
- **3.** Click the index name in the Index Selection dialog box.
- **4.** Click **OK**.

**Note:** If the Search feature does not exist in your copy of Acrobat Reader, uninstall your copy and install Acrobat Reader from the CD.

## **CVX Multi-Service Access Switch**

4.1 Release Notes

\*Nortel, Nortel Networks, the Nortel Networks corporate logo, the Globemark design, and CVX are trademarks of Nortel Networks. All other trademarks are the property of their owners.

© 2001 Nortel Networks. All rights reserved. Information in this document is subject to change without notice. Nortel Networks assumes no responsibility for any errors that may appear in this document.

Printed in the USA

296-1011-220 CVX Multi-Service Access Switch Release 4.1, Document Revision 07.02 May, 2001

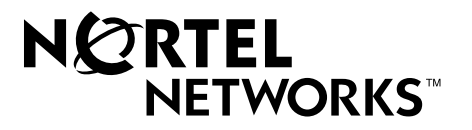